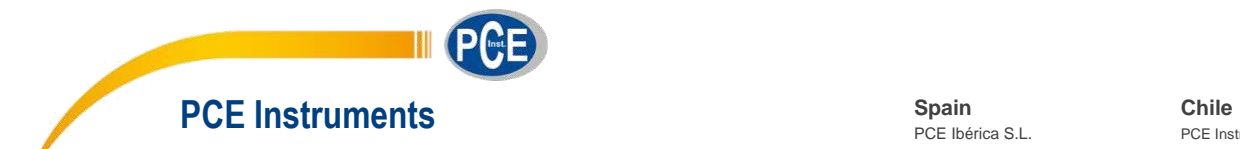

PCE Ibérica S.L.

#### CIF B02363497 Calle Mayor, 53 02500 Tobarra Albacete Spain Tel.: +34 967 543 548 Fax: +34 967 543 542

info@pce-iberica.es info@pce-instruments.cl www.pce-instruments.com/espanol www.pce-instruments.com/chile PCE Instruments Chile SA RUT 76.154.057-2 Calle Santos Dumont N° 738, Local 4 Comuna de Recoleta Santiago de Chile Chile Tel.: +56 2 2405 3238 Fax: +56 2 2873 3777

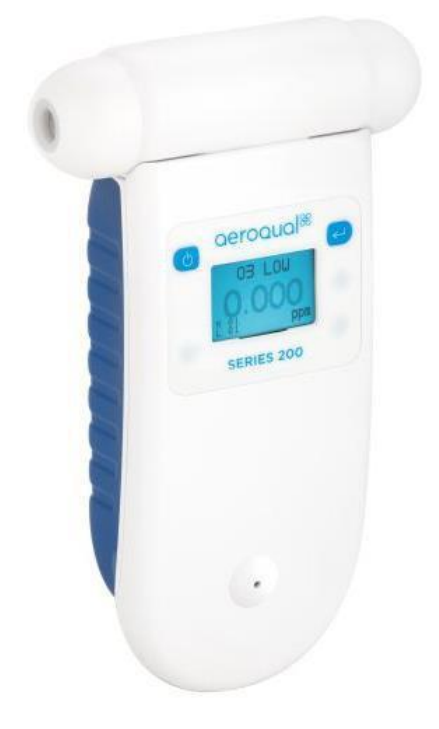

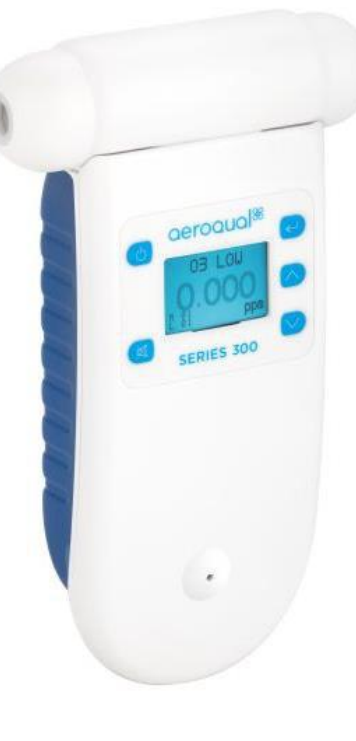

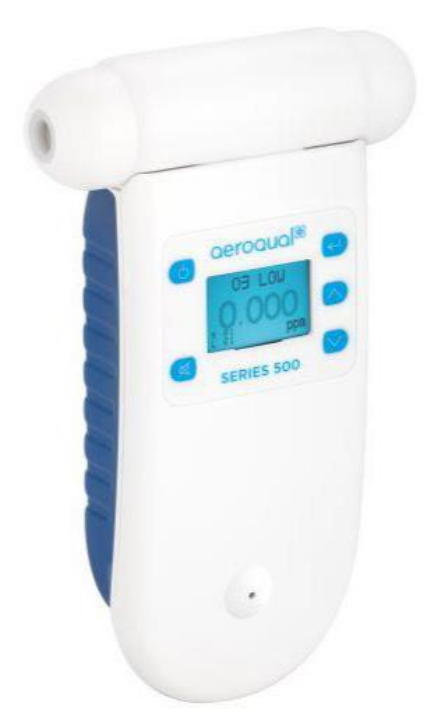

# Tabla de contenido

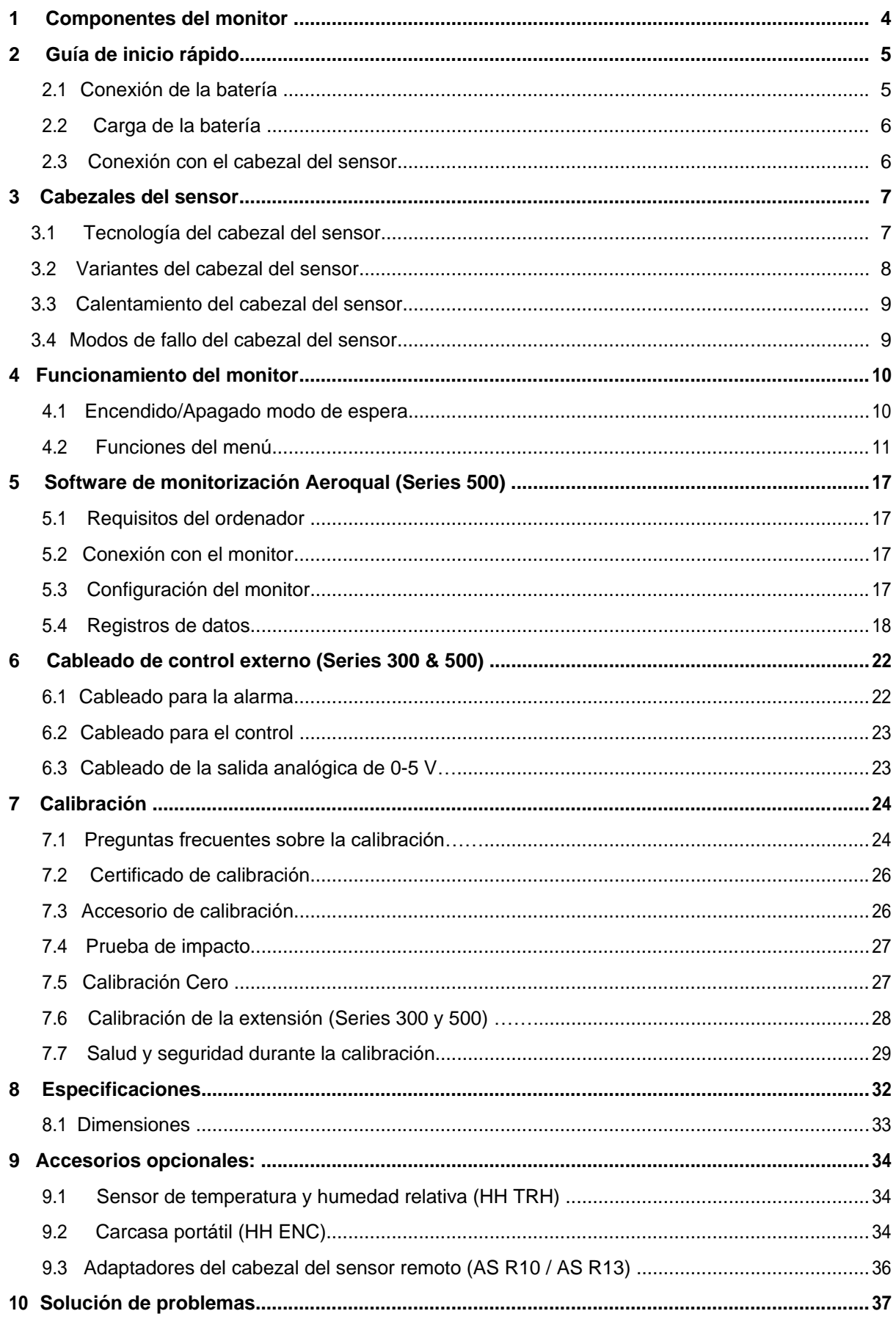

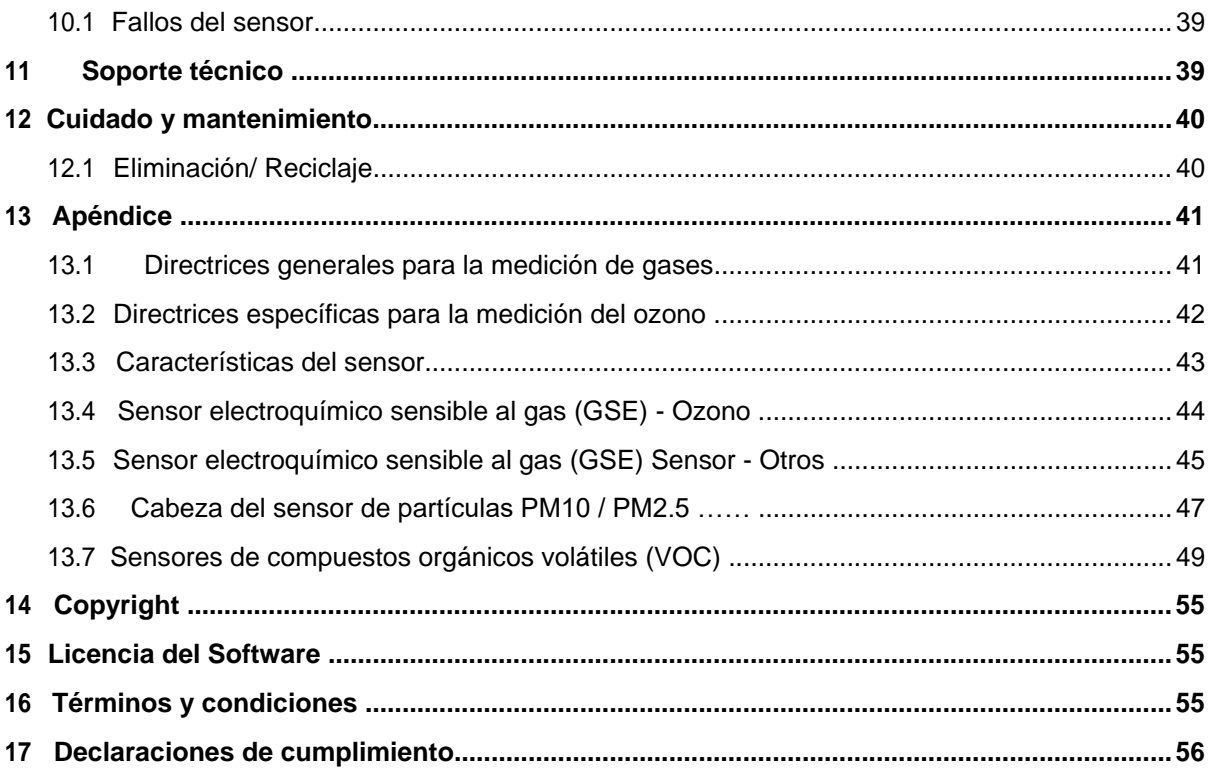

# **1 Componentes del monitor**

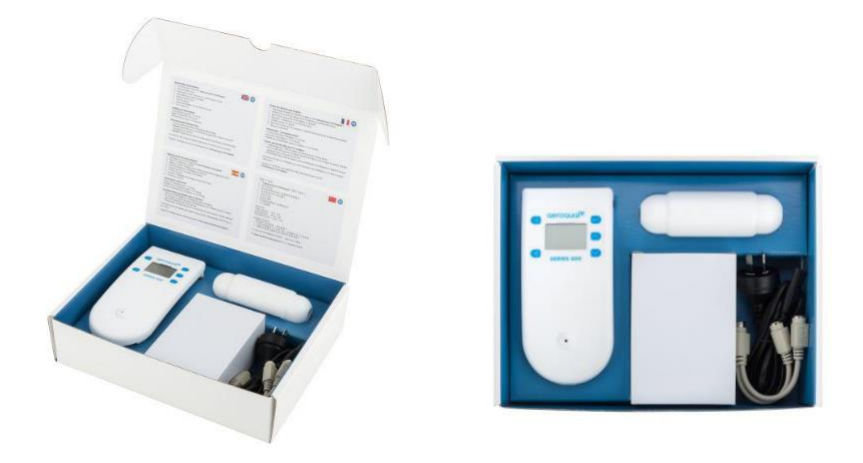

Los siguientes componentes se suministran con cada monitor:

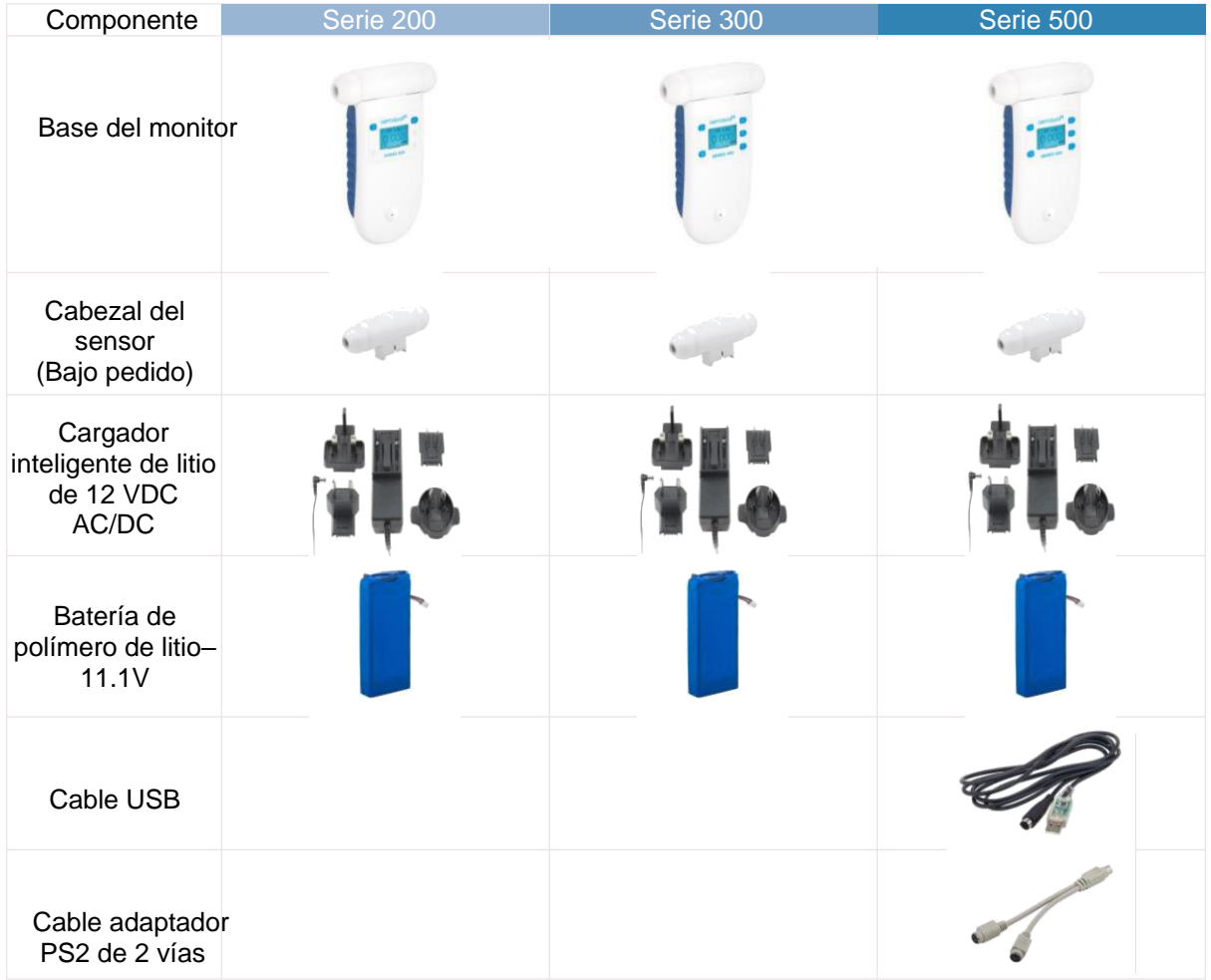

### **NOTA:** El software de registro de datos para la serie 500 se puede encontrar en: <https://www.aeroqual.com/support/product-software>

Por favor, compruebe que todos los componentes han sido suministrados, si falta alguno de ellos, contacte con su distribuidor.

Las baterías de repuesto, los cabezales de los sensores y otros accesorios pueden adquirirse por separado.

# **2 Guía de inicio rápido**

Las siguientes acciones deben completarse antes de utilizar el monitor:

- 1. Conectar la batería.
- 2. Cargar la batería.
- 3. Conectar el cabezal del sensor.

## **2.1 Conectar la batería**

La batería se envía instalada en el monitor, pero desconectada. Siga los siguientes pasos para conectarla.

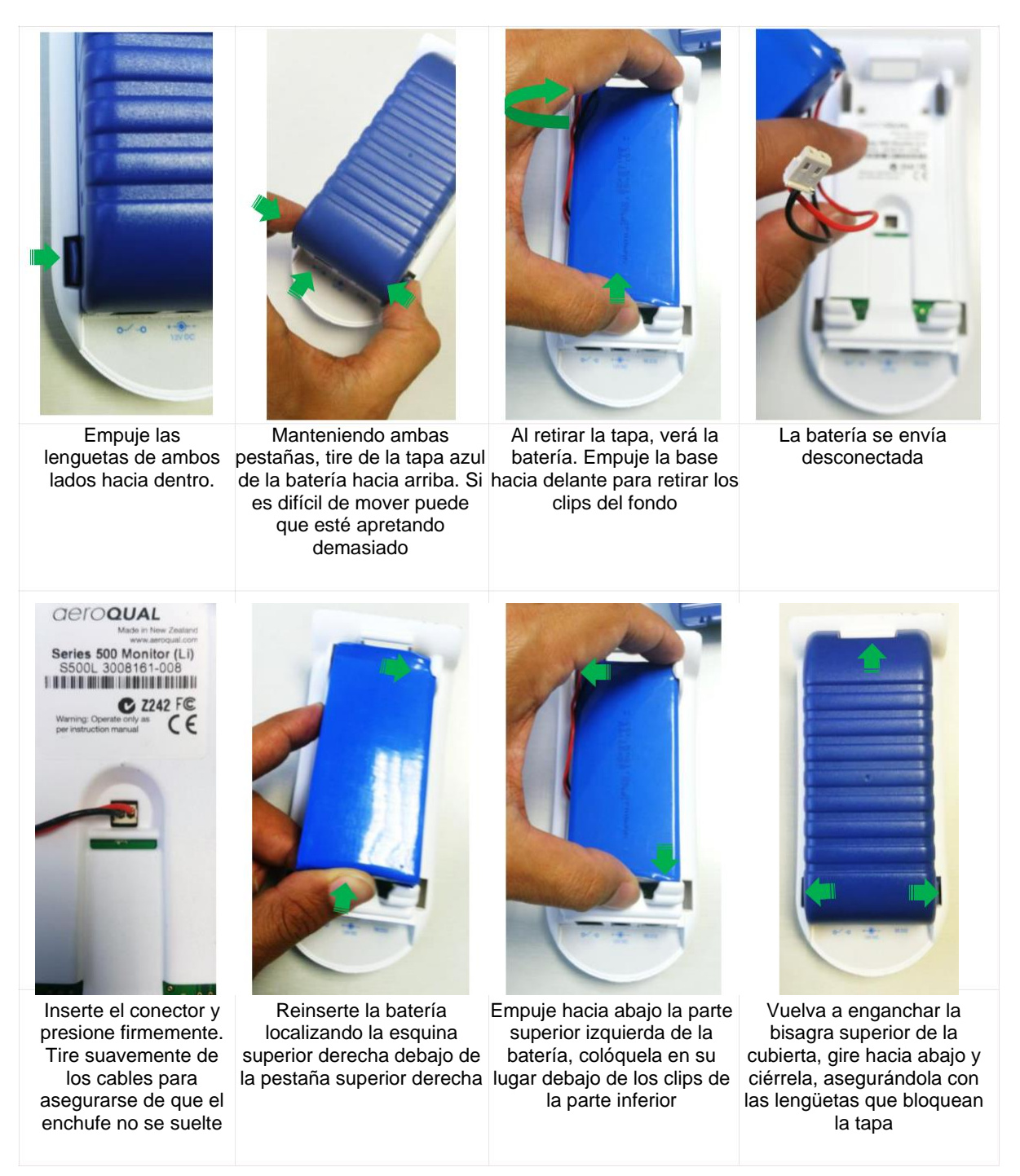

# **2.2 Carga de la batería**

# **A IMPORTANTE**

Apague el monitor antes de retirar el cabezal del sensor

No utilice el paquete de baterías para ningún otro propósito que no sea la utilización del monitor Aeroqual. No desmonte o desfigure las baterías, podrían causarle quemaduras.

No incinere o caliente las baterías ya que podrían causarle quemaduras. Las baterías pueden reventar o liberar gases tóxicos.

No provoque cortocircuitos, podrían producir quemaduras

Utilice solo las baterías aprobadas por Aeroqual y recárguelas sólo con el adaptador de corriente AC/DC suministrado con el equipo

No utilice cargadores o baterías dañadas o desgastadas

Las baterías se deben reciclar y ser desechadas de forma adecuadas. No se deben eliminar como residuos normales.

No cargue las baterías en un contenedor herméticamente cerrado.

Realice las cargas a temperaturas de entre 0 °C y 45 °C

Con el cargador enchufado y el monitor apagado, la batería tardará en cargarse por completo alrededor de 3 horas.

El rendimiento completo de una batería nueva sólo se logra después de una serie completa de ciclos de carga y descarga. Una batería completamente cargada funcionará durante aproximadamente 8 horas dependiendo de la cabeza del sensor que se esté utilizando

### **Estado del LED del cargador inteligente**

LED Rojo = La batería se está cargando o la batería está completamente cargada y el monitor encendido.

LED Verde = La batería está completamente cargada y el monitor está apagado.

**NOTA:** La unidad se puede cargar con el monitor encendido, pero tardará más en cargarse completamente. También puede cargarse con el cabezal del sensor instalado o retirado de la base

### **2.3 Conexión del cabezal del sensor**

## **A IMPORTANTE**

No retire ni inserte el cabezal del sensor mientras el monitor esté encendido. Esto podría dañar la unidad. Si se retira el cabezal del sensor en estas condiciones sin el adaptador de CA/CC conectado, la unidad se apagará automáticamente.

Coloque el cabezal del sensor en posición perpendicular al flujo de aire para evitar que se dañe el sensor.

Los sensores requieren un período de calentamiento antes de su funcionamiento, consulte la sección 3.3.

Para evitar que se dañe el sensor, no agite ni invierta el mismo cuando esté conectado con el sensor.

Los cabezales de los sensores tienen un conector con llave y tienen una forma que asegura una correcta inserción en la base del monitor. Cuando el sensor está completamente insertado, puede encenderlo. Los sensores requieren un periodo de calentamiento antes de su funcionamiento, consulte la sección 3.3.

# **3 Cabezales del sensor**

# **A** IMPORTANTE

No inserte ni retire el cabezal del sensor mientras el monitor esté encendido. Esto podría dañar la unidad. Si se retira el cabezal del sensor en estas condiciones, sin el adaptador de CA/CC conectado, la unidad se apagará automáticamente.

Coloque el cabezal del sensor en posición perpendicular al flujo de aire para evitar que se dañe el sensor.

Los sensores requieren un periodo de calentamiento antes de su funcionamiento, consulte la Sección 3.3.

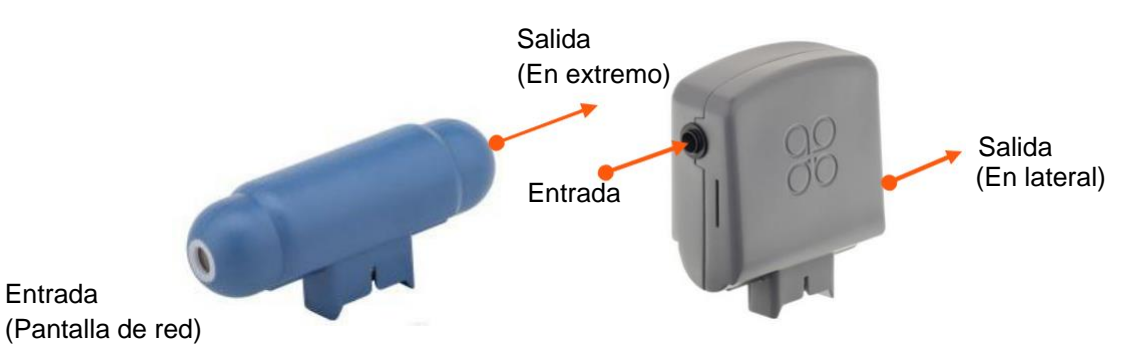

# **3.1 Tecnología del cabezal del sensor**

Los sensores Aeroqual son tan únicos como los monitores y accesorios con los que son compatibles. A continuación se presentan las diferentes tecnologías de sensores y los diseños que puede encontrar.

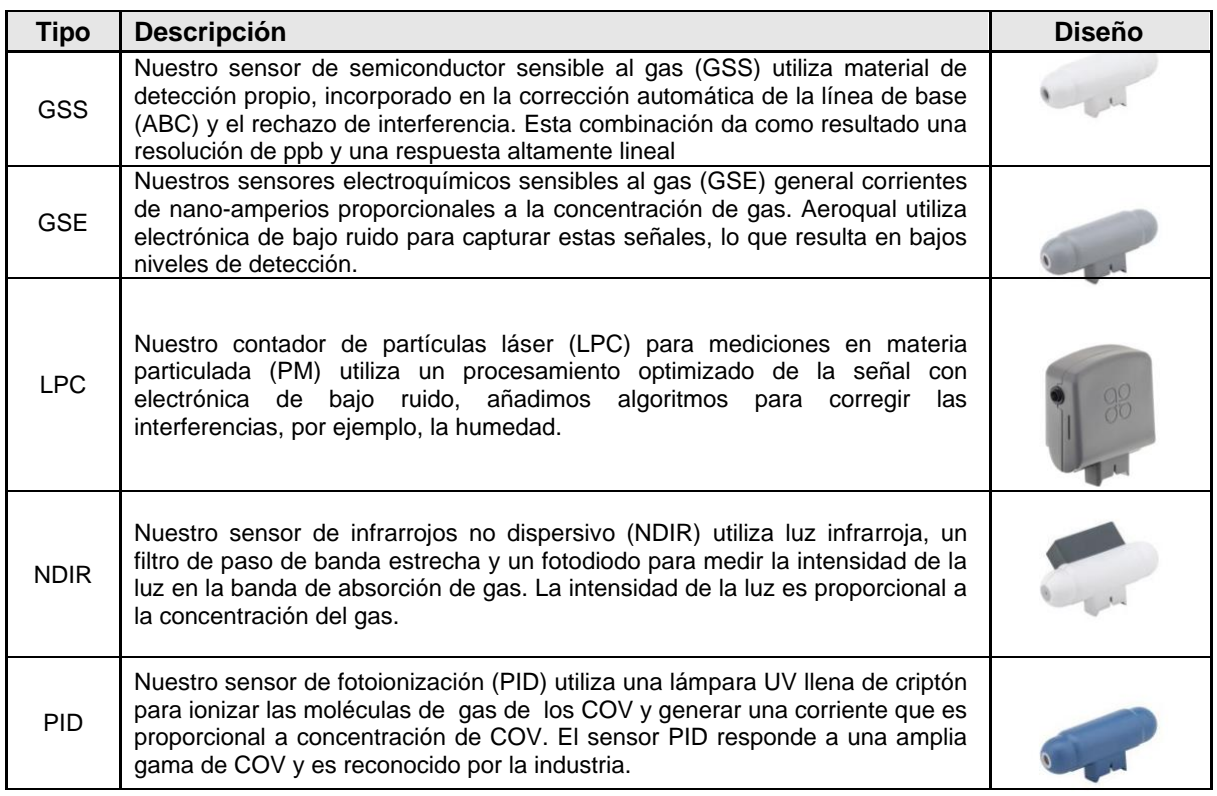

Todos los sensores de la gama portátil se benefician de un muestreo activo y vienen calibrados de fábrica.

**NOTA:** Los colores del cabezal del sensor varían según el tipo de gas, no todos los colores se muestran en la tabla anterior

# **3.2 Variantes del cabezal del sensor**

Los cabezales de los sensores vienen en una variedad de formas y configuraciones para adaptarse a diferentes gases y accesorios.

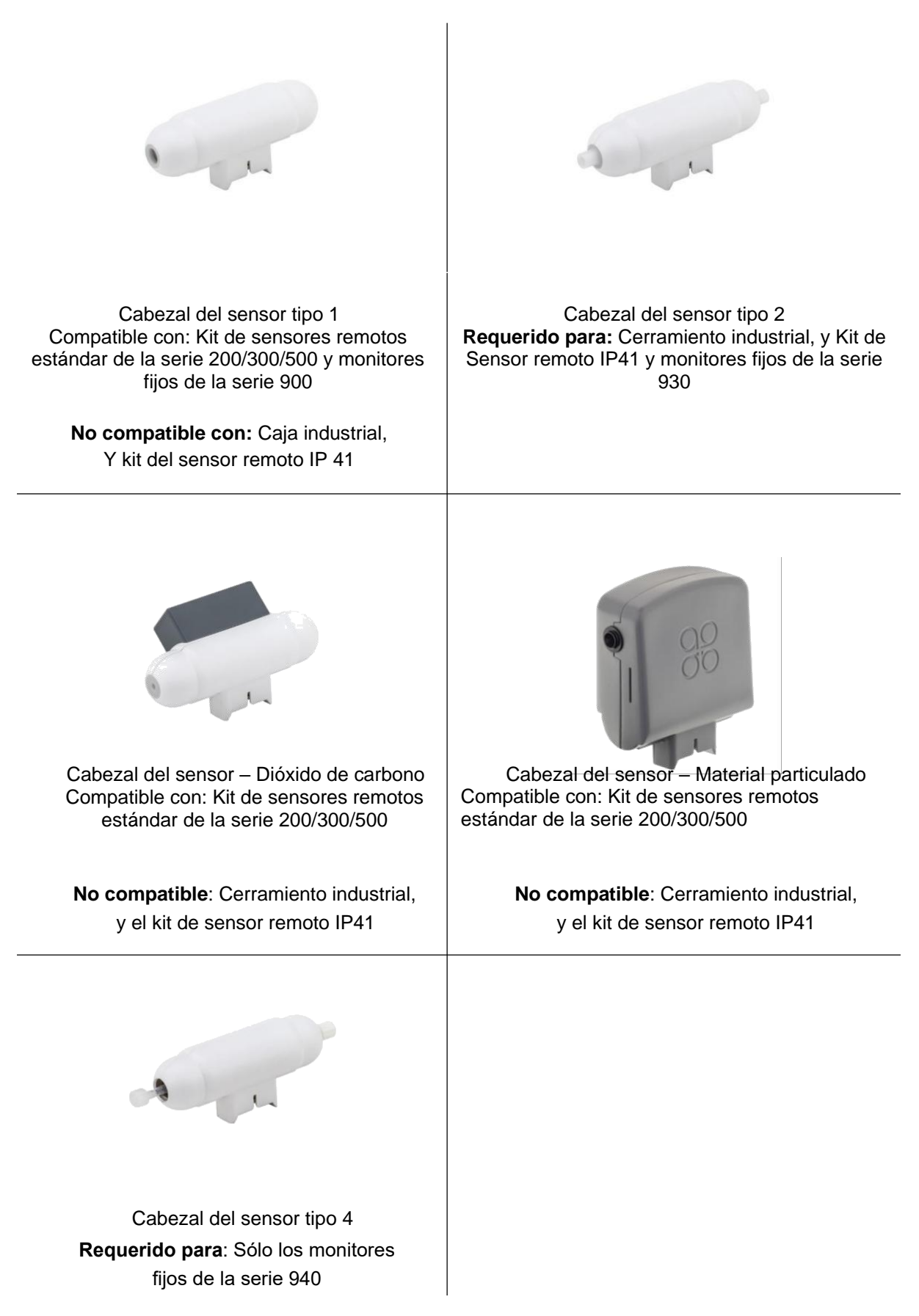

# **3.3 Calentamiento del cabezal del sensor**

Cuando se enciende el monitor, el sensor necesita calentarse para quemar cualquier contaminante, hay dos etapas:

3 minutos; calentamiento del sensor, sin medición

7 minutos; El sensor se estabiliza, la medición parpadeará

Cuando no lo esté utilizando, mantener el monitor en el modo de "espera" mantendrá el sensor caliente y evitará la acumulación de contaminantes.

Si el sensor es nuevo (o no se usa durante largos períodos) puede tardar hasta 24 horas en desaparecer el mensaje de CALENTAMIENTO (o FALLO DEL SENSOR en los modelos más antiguos). Si el mensaje permanece después de este tiempo, puede haberse producido un auténtico fallo del sensor, véase la sección 10.

Para un sensor de ozono, 24 horas es un tiempo prudente para quemar los contaminantes y lograr su especificación de rendimiento. En la mayoría de los casos esto se logrará bien dentro de las 24 horas. El período de calentamiento puede reducirse sometiendo el sensor a niveles elevados de ozono durante un corto período. Por ejemplo, 0,1 ppm de ozono durante 5 minutos normalmente reduce el tiempo de calentamiento a < 30 minutos

## **3.4 Modos de fallo del cabezal del sensor**

Hay dos posibles modos de fallo del sensor que se indicarán en la pantalla:

## **FALLO DEL SENSOR, REEMPLAZAR SENSOR**

El cabezal debe ser reemplazado ya que ha habido un fallo en el componente.

**ENVEJECIMIENTO DEL SENSOR** (Solo cabezales de sensor de ozono inferior/ultra inferior) El sensor ha llegado al final de su vida útil, las lecturas de las mediciones ya no pueden ser fiables para estar dentro de las especificaciones.

Véase también Solución de problemas en la sección 10.

# **4 Funcionamiento del monitor**

Las siguientes instrucciones detallan el funcionamiento y la configuración del monitor:

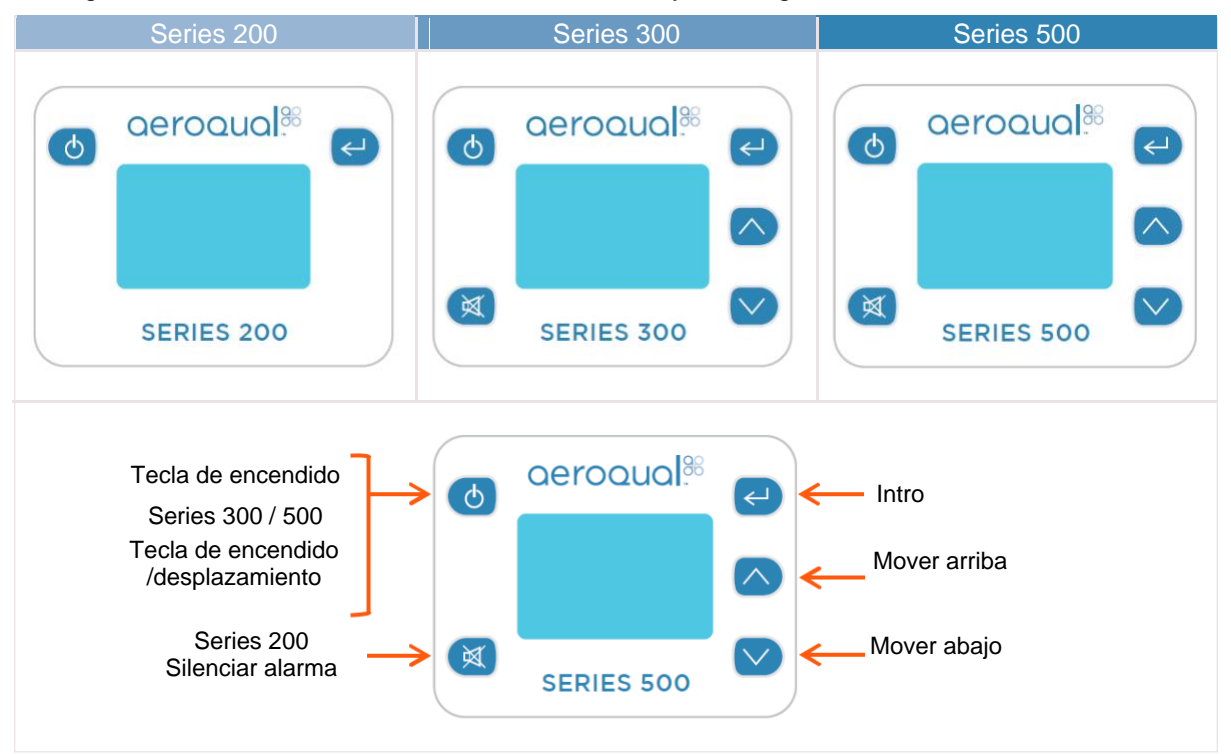

# **4.1 Encendido/Apagado y en espera**

**Para encender el monitor:** Mantenga pulsada la tecla  $\bullet$  hasta que la pantalla se active. El monitor se encenderá y la pantalla aparecerá como se indica a continuación:

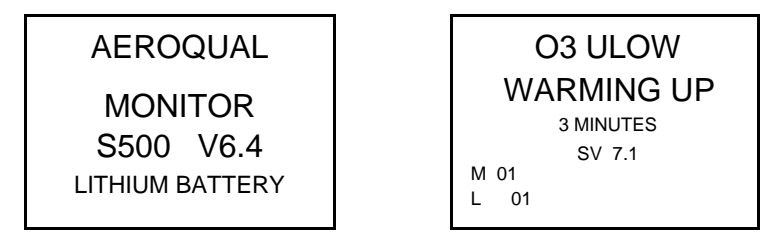

Tras 5 segundos, la pantalla cambiará para indicar el tipo de cabezal de sensor y el monitor entrará en el modo de CALENTAMIENTO (ver sección 3.3), tras lo cual la pantalla principal aparecerá como se indica a continuación:

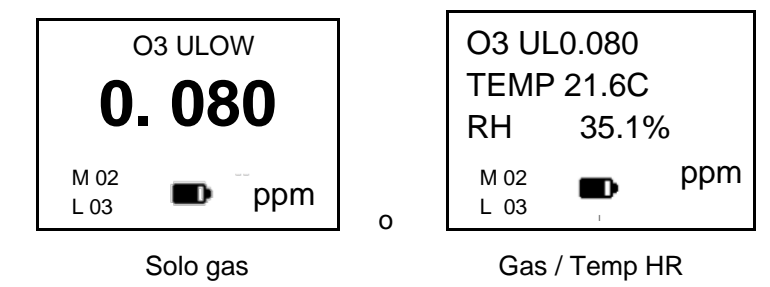

El indicador  $\blacksquare$  no representa la duración restante de la pila.

**M** y **L** (Monitor ID y localización ID) solo se muestran en las series 300 y 500.

Sólo se pueden mostrar 3 parámetros en la pantalla a la vez. Si un sensor captura más de un parámetro (por ejemplo, el cabezal del sensor PM2.5/PM10) se desplazará hacia arriba en la pantalla.

**Para apagar el monitor:** Mantenga presionada la tecla **de** durante 2 segundos hasta que el monitor emita un pitido. La pantalla estará ahora en blanco y el funcionamiento del monitor cesará.

**Para activar el modo de espera**: Con el monitor encendido, pulse **de** una vez. Esto detendrá el funcionamiento del monitor; sin embargo, el sensor se mantendrá caliente.

Este modo se utiliza para conservar la energía entre las operaciones, para mantener el sensor listo para medir la concentración de gas con una fase de calentamiento necesaria más reducida. En este modo, la pantalla mostrará el tipo de sensor y el símbolo de espera  $\Phi$ .

Para devolver el monitor al modo de funcionamiento, pulse la tecla de encendido ...

**NOTA:** Cuando se utiliza un cabezal de sensor de Dióxido de carbono en el modo de espera, el sensor funciona a plena potencia y el ventilador permanece encendido.

### **4.2 Funciones del menú**

Utilice **P** para acceder al menú CONFIGURACIÓN.

Utilice  $\bigcirc$  y  $\bigcirc$  para navegar, seleccionar opciones y cambiar valores.

Utilice  $\bigoplus$  para confirmar la selección y los cambios.

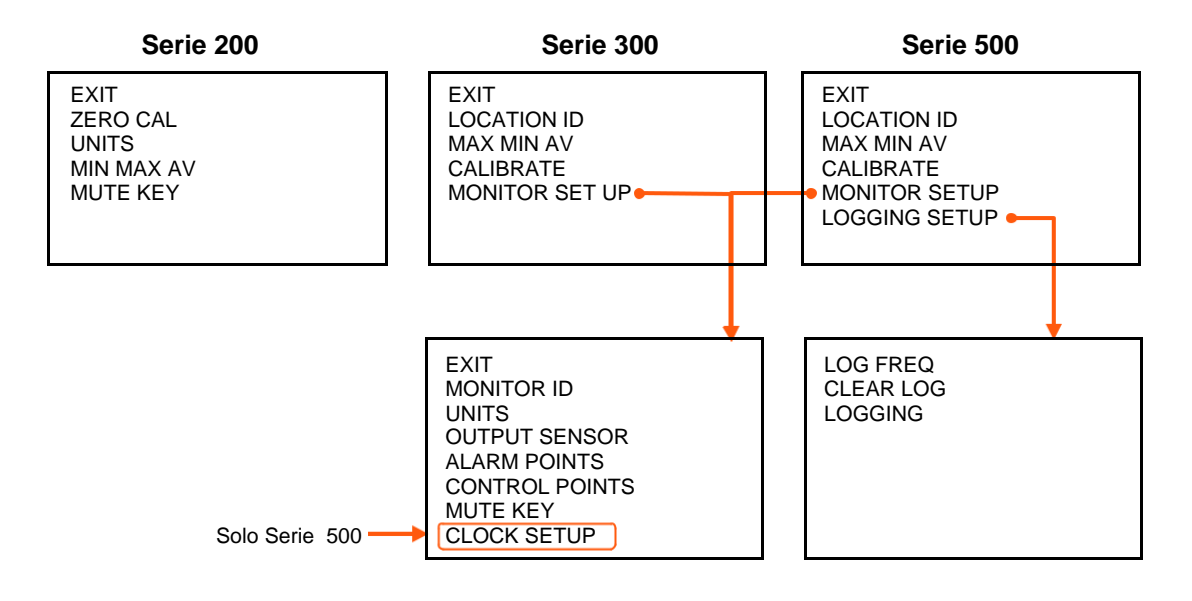

Para salir de un menú; complete la acción para el menú en el que se encuentra o desplácese hasta EXIT (Salir) y pulse INTRO

Cada elemento del menú se trata en las siguientes subsecciones.

## **4.2.1 CALIBRACIÓN CERO**

Véase sección 7.4

## **4.2.2 UNIDADES**

En las series 300 y 500, UNITS (unidades) se encuentra debajo de MONITOR SETUP (Configuración del monitor. Use  $\bigotimes_{y}$   $\bigvee$  para seleccionar las unidades requeridas, pulse  $\bigoplus$  para confirmar la selección.

**ppm** o **mg/m<sup>3</sup>** para los gases

**mg/m<sup>3</sup>** para materia particulada (PM) solamente

Si se conecta un sensor de temperatura y humedad elija entre: **°C** o **°F**

### **4.2.3 MAX MIN AV**

Cuando se activa, MIN MAX AV muestra las lecturas mínimas, máximas y medias desde el inicio del ciclo de medición.

Para activar:

Seleccione MAX MIN AV

Seleccione START (Iniciar) para iniciar el ciclo de medición y volver al menú de configuración. Desplácese hasta EXIT (salir) para volver a la pantalla principal.

Las lecturas se desplazarán hacia arriba en la pantalla.

**NOTA:** Sólo se mostrarán tres parámetros en la pantalla a la vez.

En las series 300 y 500, el ciclo MAX MIN AV también puede iniciarse desde la pantalla principal manteniendo pulsada la tecla  $\vee$  durante dos segundos hasta que la unidad emita un pitido. Mantenga pulsada  $\vee$  nuevamente durante dos segundos para detener el ciclo de medición.

Cuando se inicia el ciclo MAX MIN AV, la pantalla debe leerse como se ve a continuación:

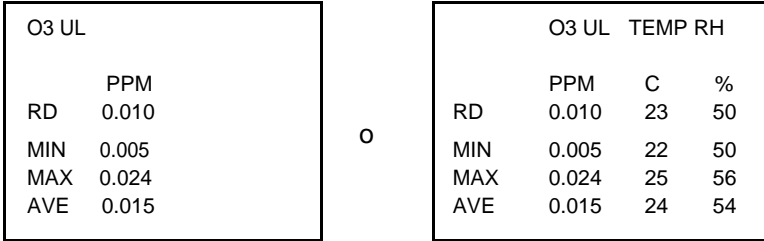

**NOTA:** El valor RD es la lectura actual. La velocidad de desplazamiento de la pantalla está dictada por el sensor más lento. La pantalla se desplazará cada vez que se haya tomado un nuevo conjunto de lecturas.

# **4.2.4 CALIBRACIÓN CERO / CALIBRACIÓN**

Seleccione ZERO CAL en la serie 200, o CALIBRATE en las series 300 y 500.Luego, ara entrar en el menú CALIBRATE, mantenga pulsado  $\mathbb{R}$  y pulse  $\mathbb{Z}$  durante 2 segundos. Se puede seleccionar ZERO CAL o SPAN CAL.

Para información sobre cómo calibrar los cabezales de los sensores, por favor consulte la Sección 7.

## **4.2.5 SILENCIAR**

El Modo MUTE silencia los "pitidos" de retroalimentación audible que se escuchan cuando se presiona una tecla.

- Seleccione MUTE (Series 200) o bajo MONITOR SETUP (Configuración del monitor) (Series 300 y 500).
- Pulse **Para silenciar los "bips" de retroalimentación audible**, la palabra MUTE aparecerá junto a la tecla MUTE.

**NOTA:** En la Serie 200, si se apaga el dispositivo, la configuración de silencio volverá al estado predeterminado y tendrá que ser reajustada cuando se reinicie el monitor.

## **4.2.6 LOCALIZACIÓN ID (Series 300 y 500)**

La identificación de la localización proporciona un medio para identificar el lugar donde se realizó la medición. Esto puede utilizarse para rastrear rápidamente una medición hasta un lugar. La ID de la ubicación se registra en cada medición.

- Seleccione LOCATION ID en MONITOR SETUP.
- Utilice  $\left\langle \bigvee_{y} \bigvee_{z} \bigvee_{z} \bigvee_{$
- Presione **para confirmar el ID** y volver a la configuración del monitor.

### **4.2.7 MONITOR ID (Series 300 y 500)**

Cada monitor puede ser numerado para identificarlos rápidamente cuando se utiliza más de uno. Los datos se etiquetan con el ID del monitor en el momento en que se descargan en el PC, de modo que se puede utilizar más de un monitor con una sola instancia de software de PC (sólo S500). Cada registro de la base de datos contiene lo siguiente: fecha, hora, identificación del monitor, identificación de la ubicación, tipo de sensor, lectura del sensor

- Seleccione MONITOR ID en MONITOR SETUP
- Use  $\left\langle \right\rangle _V\right\langle \right\rangle$  para seleccionar el ID requerido
- Presione para confirmar el ID y volver a la configuración del monitor.

En el modo de registro de datos de la Serie 500, sólo se registrará el ID de la ubicación. El ID del monitor se carga en la base de datos en el momento de la carga de datos (donde se registra).

**NOTA:** A efectos de compatibilidad, la base de datos registra para las versiones anteriores del S500 (v5.x) el valor por defecto del ID del monitor = 1 e ID de localización = 1. Estos valores no pueden cambiarse.

# **4.2.8 SENSOR DE SALIDA (Series 300 & 500)**

La selección del sensor de salida determinará a qué parámetro del sensor se refieren la alarma, los puntos de control y el indicador acústico.

- Seleccione OUTPUT SENSOR en MONITOR SETUP
- Use  $\bigcirc$  y  $\bigcirc$  para seleccionar el parámetro requerido
- Presione **para confirmar la selección y volver al menú de configuración.**

**NOTA:** La señal analógica de 0-5v también funcionará en el sensor y el rango de medición seleccionados.

### **4.2.9 PUNTOS DE ALARMA (Series 300 & 500)**

- Seleccione ALARM POINTS en MONITOR SETUP, y se mostrará la indicación ALARM HI
- Use  $\left\langle \right\rangle _V\bigvee$  para seleccionar la concentración alta requerida.
- Presione **c**onfirmar el cambio, ALARM LO se mostrará en la pantalla
- Use  $\vee$  y  $\vee$  para seleccionar la concentración baja requerida.
- Presione para confirmar los cambios, BUZZER se visualizará en la pantalla.
- Use  $\left\langle \right\rangle$  v  $\left\langle \right\rangle$  para habilitar o deshabilitar la alarma.
- Pulse  $\bigoplus$  para confirmar la selección y volver al menú de configuración.

Si la alarma está desactivada, se mostrará una P en la parte derecha del símbolo de MUTE (silencio) de la alarma en la pantalla principal, resaltando que la alarma ha sido permanentemente silenciada.

Indicación de alarmas:

- ALARM HI =  $\bigwedge$  acompañado de un pitido rápido
- ALARM LO =  $\bigcup$  acompañado de un pitido lento

La alarma se puede silenciar pulsando la tecla  $\left(\mathbb{R}\right)$  en la pantalla de visualización. Sin embargo, esto es sólo un silencio temporal y sólo silenciará la alarma durante esa condición de alarma específica. Una vez que la concentración haya vuelto a los límites de la alarma, la configuración se restablecerá. Para desactivar el silencio de forma permanente siga las instrucciones para desactivar la alarma en la Sección 4.2.5.

### **4.2.10 PUNTOS DE CONTROL (Series 300 & 500)**

- Seleccione CONTROL POINTS (Puntos de control) en MONITOR SETUP, en la pantalla aparecerá CONTROL HI
- Use  $\left\langle \right\rangle_{V}$   $\left\langle \right\rangle_{\text{para selectionar}}$  la concentración alta requerida
- Pulse  $\bigoplus$  para confirmar los cambios, CONTROL LO se visualizará en la pantalla
- Use  $\left\langle \right\rangle$  v  $\left\langle \right\rangle$  para seleccionar la concentración baja requerida
- Pulse  $\Box$  para confirmar la selección y volver al menú de configuración.

# **4.2.11 CONFIGURACIÓN DEL RELOJ (Series 500)**

- Seleccione CLOCK SETUP en MONITOR SETUP, en la pantalla se mostrará HOUR,
- $\bullet$  Use  $\bigcirc$  y  $\bigcirc$  hasta que se muestre la hora correcta
- Presione para confirmar los cambios, en la pantalla se mostrará MINUTES
- Repita los pasos para los segundos, el mes, el día y el año

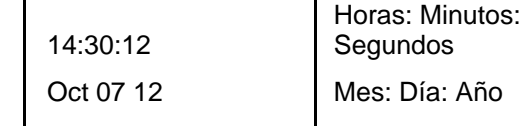

**NOTA:** El reloj está configurado en 24h (e.j. 14:30 = 2:30 pm)

# **4.2.12 CONFIGURACIÓN DE REGISTRO (Series 500)**

El monitor de la Serie 500 puede registrar hasta 8188 puntos de datos divididos por el número de parámetros que se registran. Los parámetros incluyen: sensores de gas, temperatura y sensores opcionales de unidad relativa y para el sensor PM PM2.5 y PM10 se tratan como parámetros separados.

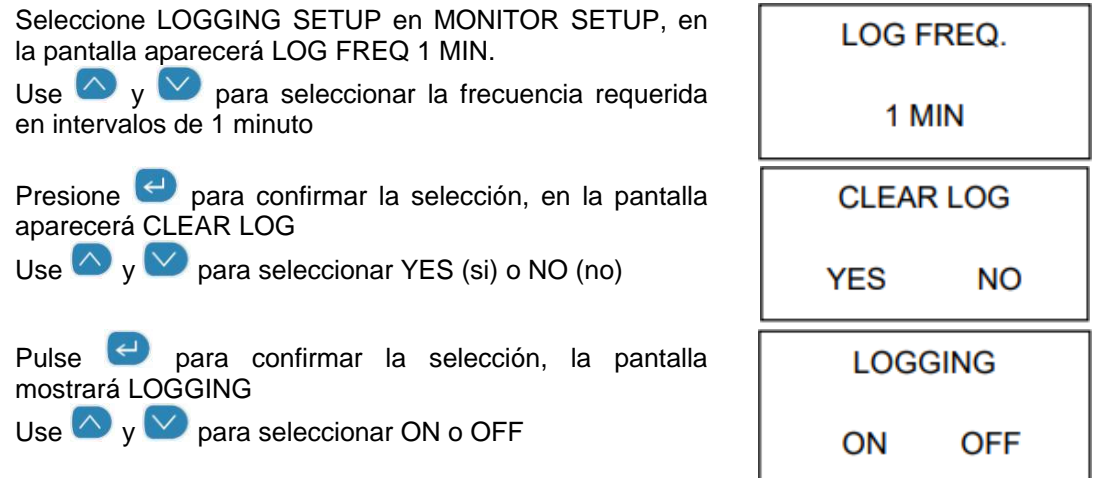

Pulse **P** para confirmar la selección y volver al menú de configuración

### **Registro breve**

- El registro de datos también se puede borrar directamente de la pantalla de visualización principal pulsando **durante 2 segundos hasta que el monitor emita un pitido (si las teclas** del monitor no están silenciadas).
- El registro de datos también puede iniciarse y detenerse directamente desde la pantalla principal utilizando la tecla  $\triangle$  durante 2 segundos hasta que el monitor emita un pitido (si las teclas del monitor no están silenciadas).

### **Indicador de registro**

Cuando se inicie el registro de datos, aparecerá un triángulo  $\triangle$  en la pantalla principal. Es una indicación de que el registro de datos está activo, y también se utiliza como indicación de la presencia de datos, como se indica a continuación:

- $\therefore$   $\triangle$  Un triángulo vacío indica que no hay datos almacenados
- Un triángulo un poco lleno indica que hay algunos datos almacenados en la memoria. El triángulo se llenará en incrementos del 10%.
- Un triángulo lleno indica que la memoria está llena y necesita descargarse al PC.

Para el registro directo a un PC utilizando el software de monitorización Aeoqual, consulte la sección 5.4.

# **5 Software del Monitor Aeroqual (Series 500)**

El software de monitorización de Aeroqual para la Serie 500 se puede descargar gratuitamente del sitio web de Aeroqual:<https://www.aeroqual.com/support/product-software>

## **5.1 Requisitos del PC**

- Cable de USB a monitor (suministrado con la Serie 500)
- Se requiere la versión 200 o posterior de Window OS No se admiten plataformas iOS
- Se recomiendan 512 Mb de RAM o más
- Se recomienda una velocidad de procesador de 1 GHz o más rápida
- **NOTA:** El software S500 V6.5 será compatible con los monitores de la serie 500 con el firmware S500 V5.x, las versiones anteriores son incompatibles.

## **5.2 Conexión con el monitor**

- Conecte el monitor de la serie 500 a un ordenador con el cable suministrado y enciéndalo.
- Abra el lanzador del Software para PC Aeroqual y haga clic en el icono **de** de la barra de herramientas. La unidad será detectada automáticamente y se conectará.
- Pruebe la conexión haciendo clic en el icono de la barra de herramientas. Se mostrará el nombre del monitor, la versión y el número de identificación.

## **5.3 Configuración del Monitor**

El software puede ser realizar las siguientes configuraciones en el monitor de la Serie 500:

- o **Monitor ID** (ID del monitor)
- o **Location ID** (ID de localización)
- o **Units** (Unidades)
- o **Logging Frequency** (Frecuencia de registro)
- o **Output Sensor** (Salida del sensor)
- o **Alarm Settings** (Ajustes de alarma)
- o **Control Settings** (Ajustes de control)
- o **Clock** (Reloj)

Para configurar:

- **Monitor Setup** (o Ctrl P), aparecerá el cuadro de diálogo de configuración del monitor
- Escriba, o desplácese hacia arriba o hacia abajo para establecer los valores deseados
- Haga clic en 'Save' (guardar) para sincronizar los valores del monitor con los del PC
- Para poder registrar los datos es esencial que el reloj del monitor esté ajustado al tiempo real. Haga clic en 'Update Clock' (actualizar reloj). Esto también puede hacerse desde el monitor (Sección 4.2.11)
- **NOTA:** Si el sensor de temperatura y humedad está conectado, aparecerá una opción para seleccionar la unidad de temperatura.

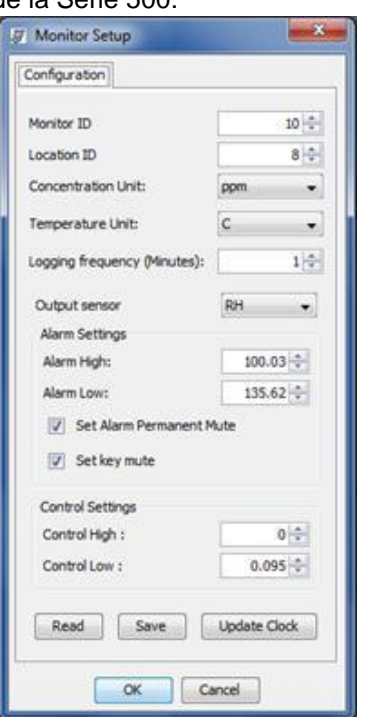

# **5.4 Registro de datos**

El software del monitor Aeroqual puede utilizarse para registrar datos directamente desde un monitor de la serie 500 a un PC. Para ver las instrucciones sobre cómo registrar los datos en el propio monitor, consulte la sección 4.2.12.

## **5.4.1 Registro de Datos de PC**

Asegúrese de que el cable USB esté conectado al monitor y al PC. Haga clic en **File Start PC** 

**Data Logging**, o haga clic en en la barra de herramientas. Los datos se registrarán directamente en la base de datos del PC. No se almacenarán datos en la memoria del monitor en este modo de

funcionamiento. Sin embargo, si se detiene el registro de datos del PC haciendo clic en  $\overrightarrow{ }$  en la barra de herramientas, los datos comenzarán a ser almacenados en la memoria del monitor de la Serie 500.

### **5.4.2 Descarga de los datos registrados de la Serie 500**

Los datos registrados en la memoria del monitor se pueden descargar haciendo clic en **File**  $\rightarrow$ 

**Download Logged Data** o clicando **en** la barra de herramientas. Una barra de progreso de descarga de datos aparecerá mientras los datos se descargan.

Si por alguna razón, la descarga de datos no se completa, se termina o se detiene:

- Apague el monitor para evitar cualquier pérdida de datos.
- Borre los datos que se han descargado al PC
- Cierre el programa de software del PC y repita el proceso de descarga con el monitor encendido, conectado y con el software de PC en funcionamiento.
- **NOTA:** Los datos descargados no serán eliminados de la memoria del monitor. Para borrar los datos registrados del monitor, consulte la Sección 4.2.12.

### **5.4.3 Gráficos**

Mientras se registra directamente en un PC, se puede acceder al gráfico de la vista en tiempo real o al gráfico de datos de registro a través de 'Data' en la barra de menú. El gráfico de datos registrados se puede ver haciendo clic en Data  $\rightarrow$  Graph  $\rightarrow$  Logged Data. Cada parámetro se muestra en fichas individuales.

### **Para configurar los gráficos:**

 **→ Graph → Default Style o haciendo clic con** la tecla derecha del ratón en el gráfico y seleccionando 'Graph Style'

#### **Para acercar el zoom:**

 Haz clic en el gráfico y arrástralo para crear un rectángulo amarillo. Éste mostrará el área seleccionada en la que el gráfico se ampliará.

#### **Guardar gráficos:**

 Haga clic con la tecla derecha del ratón en los gráficos para guardarlos o imprimirlos. Los gráficos se guardarán con un archivo JPG

### **Para restablecer el gráfico al valor predeterminado:**

 Haga clic con la tecla derecha del ratón y seleccione 'Reset to Default'

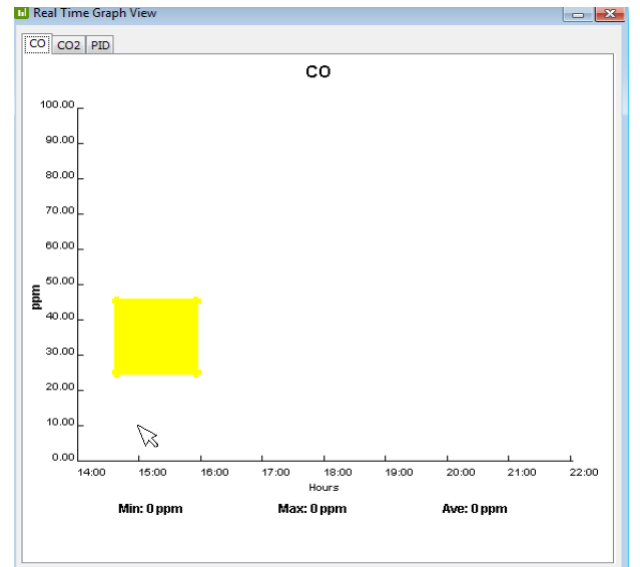

En el gráfico de datos registrados se puede seleccionar la fecha, la hora y el tipo de sensor que se va a ver. También se puede seleccionar el ID del monitor y de la ubicación.

**NOTA:** El ID del Monitor no se registra en cada registro del monitor, sino que se almacenará en la base de datos contra cada medición cuando se descarguen los datos. Los datos serán etiquetados con lo que sea el ID del monitor en el momento de la descarga. Por el contrario, la ID de la ubicación se registra en cada uno de los registros del monitor.

## **5.4.4 Tablas**

Mientras se registra directamente en un PC, se puede acceder a **Real Time Table View** (vista de la tabla en tiempo real) o **Logged Data Table View** (vista de la tabla de datos registrados) a través del menú **Data** en la barra del menú.

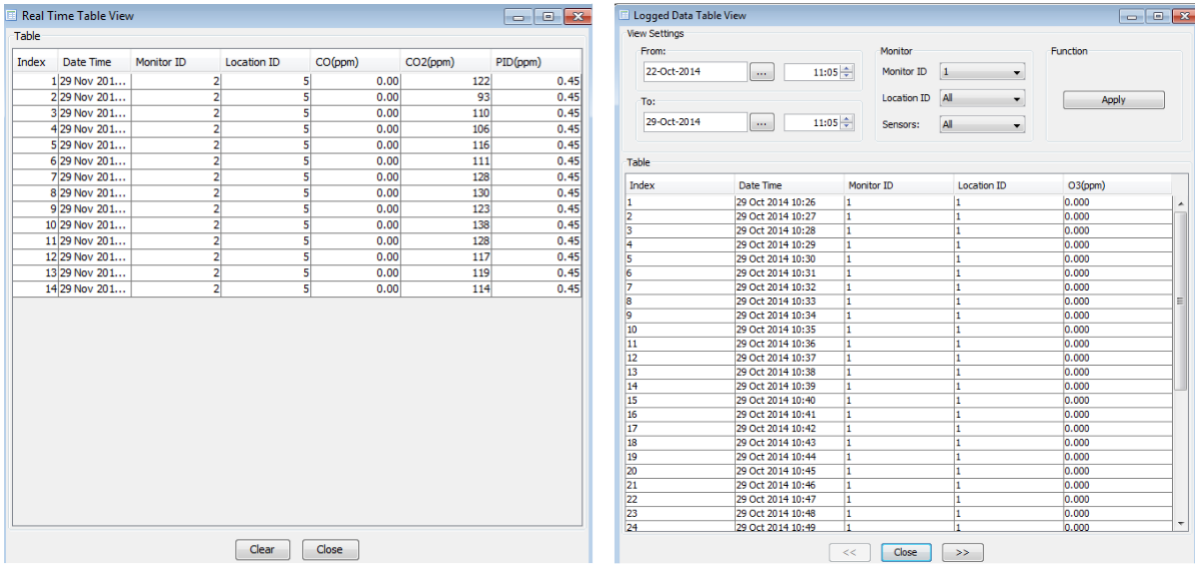

En la vista de la tabla de datos registrados se puede seleccionar la fecha, la hora y el tipo de sensor para ver los datos relevantes. También se puede seleccionar el ID del monitor y la ubicación. Una vez seleccionados estos parámetros, haga clic en 'Apply' para filtrar los datos y mostrar los parámetros seleccionados.

La tabla de datos registrados mostrará hasta 7 días de datos en cada página. Haga clic en las flechas  $\geq$  en la parte inferior de la tabla para ver los 7 días anteriores o siguientes de datos dentro del conjunto de datos filtrados.

**NOTA:** Sólo se puede ver una identificación del monitor a la vez en la vista de la tabla de datos registrados.

## **5.4.5 Vista diaria**

Se trata de un resumen de cada día, desde la medianoche hasta la medianoche siguiente, de las lecturas mínimas, máximas y medias de este periodo. Para acceder a esta ventana:

- **•** Data  $\rightarrow$  Daily Analysis
- Seleccione el intervalo de fechas, el monitor y el ID de la localización, haga clic en 'Apply' y luego en 'View All'
- Haga clic en 'Export' para exportar los archivos de datos de resumen a programas como MS Excel.

**NOTA:** Sólo se puede ver una identificación de monitor a vez en la tabla de vista diaria

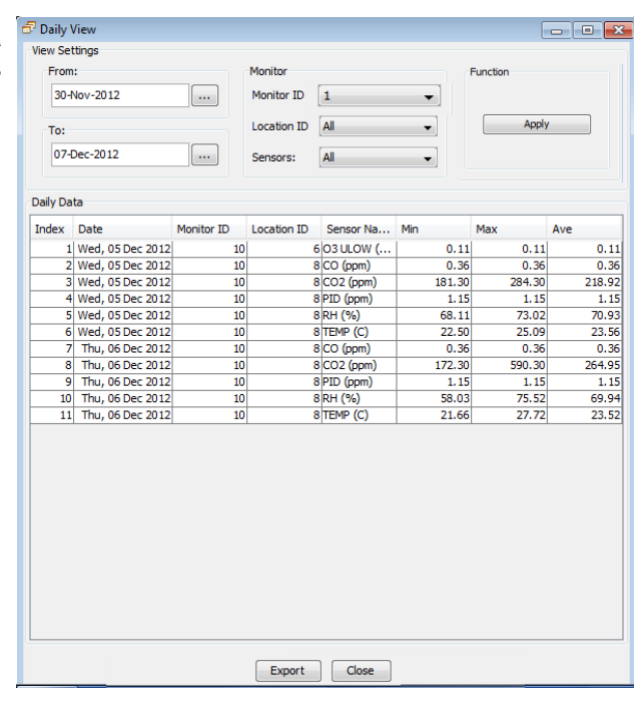

### **5.4.6 Exportación de datos**

Para exportar la base de datos:

- **•** File  $\rightarrow$  Export Logged Data
- Seleccione el rango de datos a exportar utilizando la fecha, la hora, el ID del monitor, el ID de la ubicación y los parámetros del tipo de sensor
- Haga clic en 'Export', seleccione un directorio, elija un formato de archivo (ya sea de texto o de MS Excel)
- Haga clic en 'Save' para exportar los datos al lugar elegido.

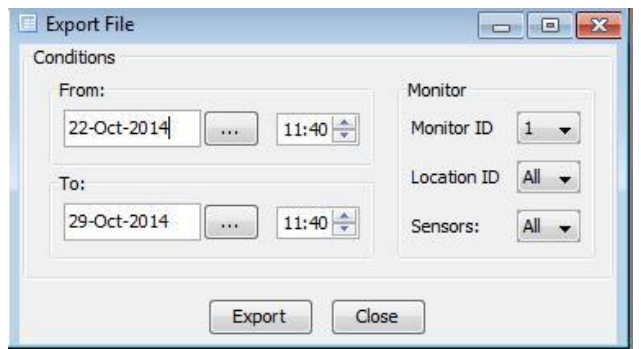

**NOTA:** Sólo se puede exportar una identificación de monitor a la vez. Se pueden exportar hasta 50,000 líneas de archivo a la vez. Si es necesario exportar más de 50,000 líneas, habrá que realizar dos exportaciones

## **5.4.7 Borrar datos**

Para eliminar datos de la base de datos:

- **File Database Management Delete Data.**
- Seleccione el rango de datos a borrar usando la fecha, la hora, el ID del monitor, el ID de la ubicación y los parámetros del tipo de sensor
- Haga clic en 'Delete'. Aparecerá un aviso de advertencia que confirma el conjunto de datos que se va a eliminar. Haga clic en YES para eliminar los datos.

**NOTA:** Sólo se pueden borrar los datos de un ID de monitor a la vez.

### **5.4.8 Datos comprimidos**

Para archivar los datos registrados:

- **File Database management Zip Database**
- Seleccione un directorio para hacer una copia de seguridad de todos los datos actuales almacenados en un archivo comprimido.

Para visualizar los datos registrados archivados:

- **File Database management Unzip Database**
- Seleccione el archivo comprimido y haga clic en OK.
- Ver y analizar los datos según sea necesario (Data  $\rightarrow$  Table  $\rightarrow$  Logged)
- **NOTA:** No vea los datos archivados en el mismo PC que se utiliza para el registro de datos; el registro se detendrá y los datos actuales de la base de datos se perderán a menos que se hayan comprimido.

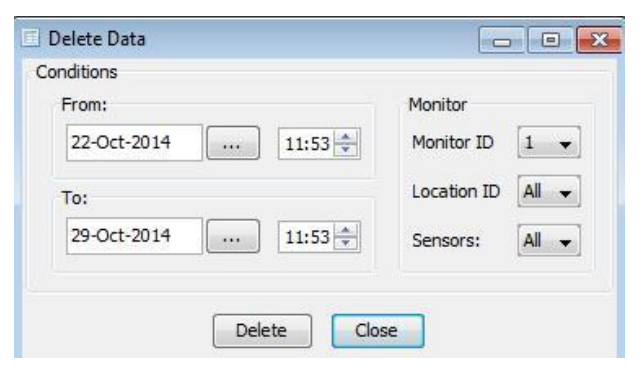

# **6 Cableado de control externo (Series 300 & 500)**

Los números de pin del conector de salida externa están numerados del 1 al 6. La clavija 1 es la clavija más cercana al conector de alimentación.

Las designaciones de las clavijas son las siguientes: RJ12

- 
- 2. Salida analógica 0-5 V
- 3. Control
- 4. Alarma superior
- 5. Alarma inferior
- 6. Tierra

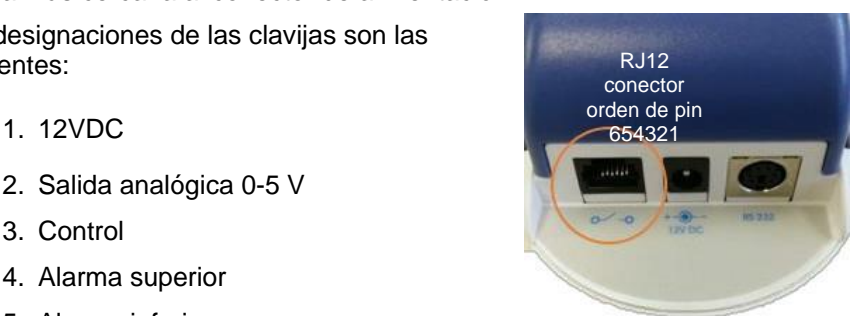

El conector RJ12 ofrece dos posibilidades de cableado, un interruptor a GND o una salida de 12V.

- $\circ$  Si se utiliza la salida de 12V, la energía para la bobina del relé se suministra por el adaptador Aeroqual AC/DC. En este caso, asegúrese de que la bobina del relé no consume más de 150mA y que se inserte un diodo de protección a través de la bonina de relé.
- o Si se utiliza el interruptor de la salida GND, asegúrese de que la bobina del relé no consume más de 150 mA, que la tensión no exceda los 24V y que se inserte un diodo de protección a través de la bobina del relé.

# **6.1 Cableado para la alarma**

Las clavijas de alarma alta y baja pueden ser cableadas para suministrar una simple conmutación de encendido/apagado para operar el equipo que sólo requiere una señal de encendido o apagado, como una alarma.

- Para cambiar a GND, conecte a los pines 4,5 y 6.
- Para cambiar a la salida de 12V, conecte los pines 4, 5 y 1

**NOTA:** El cableado de la alarma sólo funcionará mientras la Serie 500 esté alimentada por el adaptador de CA.

El siguiente diagrama es el típico cableado para una alarma de alto nivel de gas.

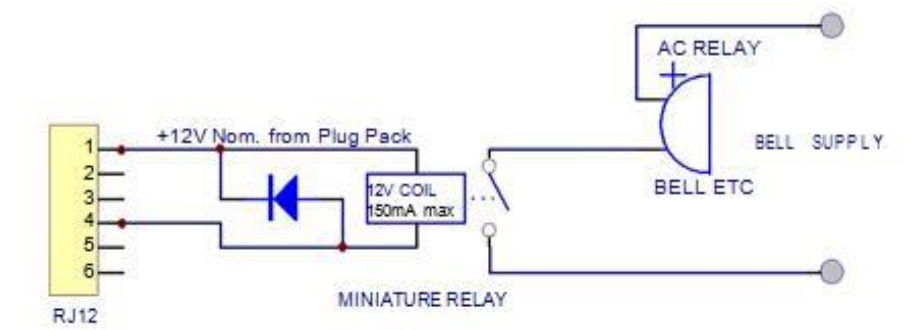

**NOTA:** Si no se inserta un diodo de protección de circuito, se dañará el monitor si el relé crea un pico de tensión.

# **6.2 Cableado para el control**

La clavija de control se puede cablear para suministrar el control de una concentración de gas entre los límites de concentración superior e inferior. Los límites superior e inferior pueden ser establecidos por el usuario. Los ajustes predeterminados de fábrica dependen del cabezal del sensor de gas seleccionado en el momento de la compra.

- Para cambiar a GND, conecte los pines 3 y 6
- Para cambiar a la salida de 12V, conecte a los pines 3 y 1

**NOTA:** El cableado para el control sólo funcionará mientras la Serie 500 esté alimentada por el adaptador de CA.

El control se logra mediante el uso de un software de cierre. Si se pierde la energía del monitor, el interruptor se abrirá y, por lo tanto, apagará el dispositivo externo conectado a la salida externa del monitor. El siguiente diagrama de cableado muestra el cableado típico para lograr el control requerido.

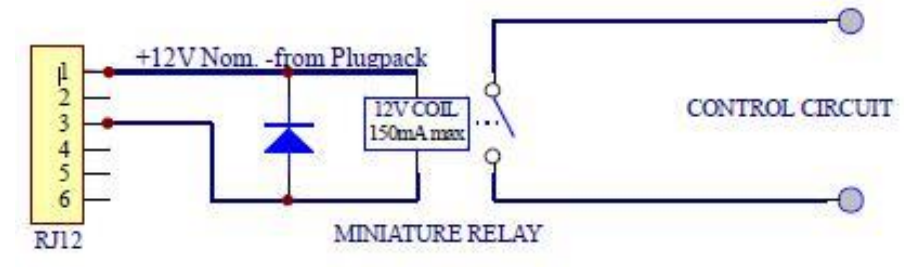

**NOTA:** Si no se inserta un diodo de protección de circuito, se dañará el monitor si el relé crea un pico de tensión.

## **6.3 Cableado de la salida analógica de 0-5V**

La señal de 0 a 5 V es una señal proporcional basada en la medición del sensor de salida seleccionado. La tensión de salida abarca el rango de concentración del sensor de gas especificado. Por ejemplo: con el cabezal del sensor de ozono de baja concentración: 0 V representa 0 ppm de ozono y 5 V representa 0.500 ppm de ozono. El sensor de ozono ultra bajo es un caso especial – 1.5V representa 0.150ppm de ozono en este caso.

Cable entre las clavijas 2 y 6

# **7 Calibración**

Los cabezales de los sensores de gas y partículas de Aeroqual pueden ser calibrados de dos maneras:

- 1. **Calibración de fábrica**  Sensores de gas y partículas (PM) Devuelva los sensores a Aeroqual para una calibración multipunto y un nuevo certificado de calibración. Contacto [info@pce-iberica.es](mailto:info@pce-iberica.es)
- 2. **Calibración manual** Solo sensores de gas. Siga los pasos de calibración en las siguientes subsecciones

Para realizar calibraciones con éxito se requiere el siguiente equipo:

- Accesorio de calibración R42 (disponible en Aeroqual)
- Tubo inerte (regulador a la entrada de gas). Ver tabla de compatibilidad de gas/material
- Regulador de flujo constante de 0.5 LPM (e.j. el regulador Calgaz modelo 715, flujo de 0.5 LPM)
- Gas de expansión en el cilindro de aire
- Cilindro de aire de grado cero

# **7.1 Preguntas frecuentes sobre calibración**

### **¿Qué debo calibrar, el monitor o el cabezal del sensor?**

El sistema único de Aeroqual de cabezas de sensor intercambiables significa que pueden ser calibrados independientemente del monitor. Si nos envía un cabezal de sensor para su calibración en fábrica, no es necesario que nos devuelva el monitor. La base del monitor no necesita ser calibrada. Nota: las bases de los monitores de las Series 300 y 500 se pueden usar para calibrar el cero y el intervalo de cualquier cabezal de sensor (incluidos los de uno de nuestros monitores fijos); la base de la Serie 200 sólo se puede usar para una calibración cero.

# **¿Cómo sé que el cabezal del sensor está leyendo con precisión?**

Todas nuestras cabezas de sensor vienen con un certificado de calibración de fábrica. Con el tiempo, el cabezal del sensor tendrá que ser recalibrado para asegurar que está leyendo con precisión. A continuación se explica cómo y cuándo se debe recalibrar. Entre las calibraciones, especialmente cuando el monitor se utiliza con fines de salud y seguridad, se utiliza una prueba de impacto para comprobar que el sensor responde.

### **¿Cómo realizo una prueba de impacto?**

Una prueba de impacto suele consistir en una breve exposición del sensor a una cantidad conocida de gas y en asegurarse de que la lectura del monitor se corresponde con esa concentración. A diferencia de la calibración, no hay ningún ajuste del monitor en respuesta al nivel de gas detectado. Para obtener instrucciones sobre cómo realizar una prueba funcional en su monitor portátil, consulte la sección 7.4.

### **¿Cuál es la diferencia entre una calibración cero y una calibración de intervalo?**

La calibración cero implica entregar una fuente de aire limpio certificado (a veces llamado aire cero) al cabezal del sensor y monitorizar la respuesta. Si se da una lectura distinta de cero, se hace un ajuste para que el monitor informe de la concentración cero.

Una calibración de intervalo implica entregar un gas de calibración certificado de una concentración conocida al monitor y supervisar la respuesta a esa concentración. Un ejemplo podría ser la entrega de 10 ppm de monóxido de carbono (CO) al monitor de CO. La respuesta del monitor de gas de calibración se ajusta para que el monitor lea exactamente la concentración del gas patrón que se está suministrando.

Para instrucciones sobre cómo poner a cero y calibrar el monitor de mano, consulte las secciones 7.5 y 7.6 respectivamente.

### **¿Cuál es la diferencia entre la calibración de campo y la de fábrica?**

Como su nombre indica, la calibración de fábrica significa la calibración por el fabricante o un laboratorio debidamente cualificado. La calibración de campo implica la calibración del cabezal del sensor por el usuario final.

### **¿Cómo calibro mi cabezal de sensor de ozono en el campo?**

Hay una diferencia importante entre el ozono y otros tipos de gases. El ozono no se puede almacenar el botellas. En su lugar, se debe generar en la fuente mediante un generador de ozono. Se puede realizar una calibración cero utilizando una botella de aire cero, pero para una calibración de intervalo debes ser capaz de generar ozono. Si dispone de un generador/calibrador de ozono, las instrucciones para la calibración en campo se encuentran en la sección 7.6. Si no dispone de un generador/calibrador de ozono, le recomendamos que envíe los sensores de ozono para su calibración en fábrica (véase más abajo). Nota: esto también se aplica a nuestros cabezales de sensor PERC, porque el PERC sólo está disponible como disolvente.

#### **¿Cómo calibro mi cabezal de sensor sin ozono en el campo?**

Para los sensores que no sean de ozono, las instrucciones sobre la calibración de campo utilizando el gas de calibración se pueden encontrar en la sección 7.6. Vea un vídeo de demostración de la calibración de un cabezal de sensor de gas aquí:<https://vimeo.com/76908258>

#### **¿Con qué frecuencia debo calibrar en el campo mi cabezal de sensor?**

Esto depende del nivel de rigor requerido en su aplicación de medición. Los investigadores pueden calibrar antes de cada medición que realicen. Pero para la mayoría de la gente la calibración regular es suficiente para asegurar buenos resultados. Por regular nos referimos a una o dos veces al año. Por las razones de costes y complejidad mencionadas anteriormente, los clientes tienden a calibrar los cabezales de los sensores de ozono con menos frecuencia y en su lugar los envían al fabricante o a un laboratorio una vez al año más o menos.

### **¿Cómo calibro en fábrica mi cabezal de sensor?**

Sólo tiene que enviarnos el cabezal del sensor a nosotros o a un laboratorio debidamente cualificado. Nuestros cargos por la calibración en fábrica son bastante razonables. Por favor, contacte con nosotros para saber más.

### **¿Con qué frecuencia tengo que calibrar en fábrica mi cabezal de sensor?**

Si es capaz de calibrar en el campo su cabezal de sensor puede que nunca necesite enviárnosla para su calibración. Sin embargo, si quiere estar 100% seguro de la calibración, una calibración anual de fábrica completa con certificado proporciona la máxima tranquilidad. Los datos sensores de ozono son difíciles de calibrar en el campo, por lo que recomendamos que los envíen para su calibración en fábrica al menos una vez al año.

### **¿Cuál es la vida útil esperada de mi cabezal de sensor?**

Es difícil de responder ya que depende del tipo de sensor y de la aplicación en la que se utiliza. A modo de guía, supongamos que su sensor durará dos años, sin embargo, niveles de exposición más altos o entornos difíciles pueden llevar a una reducción significativa de la esperanza de vida. Es probable que la pantalla de su monitor indique "Sensor failure" (Fallo del sensor) o "Sensor Ageing" (Envejecimiento del sensor) en caso de que el sensor se encuentre al final de su vida útil.

# **7.2 Certificado de calibración**

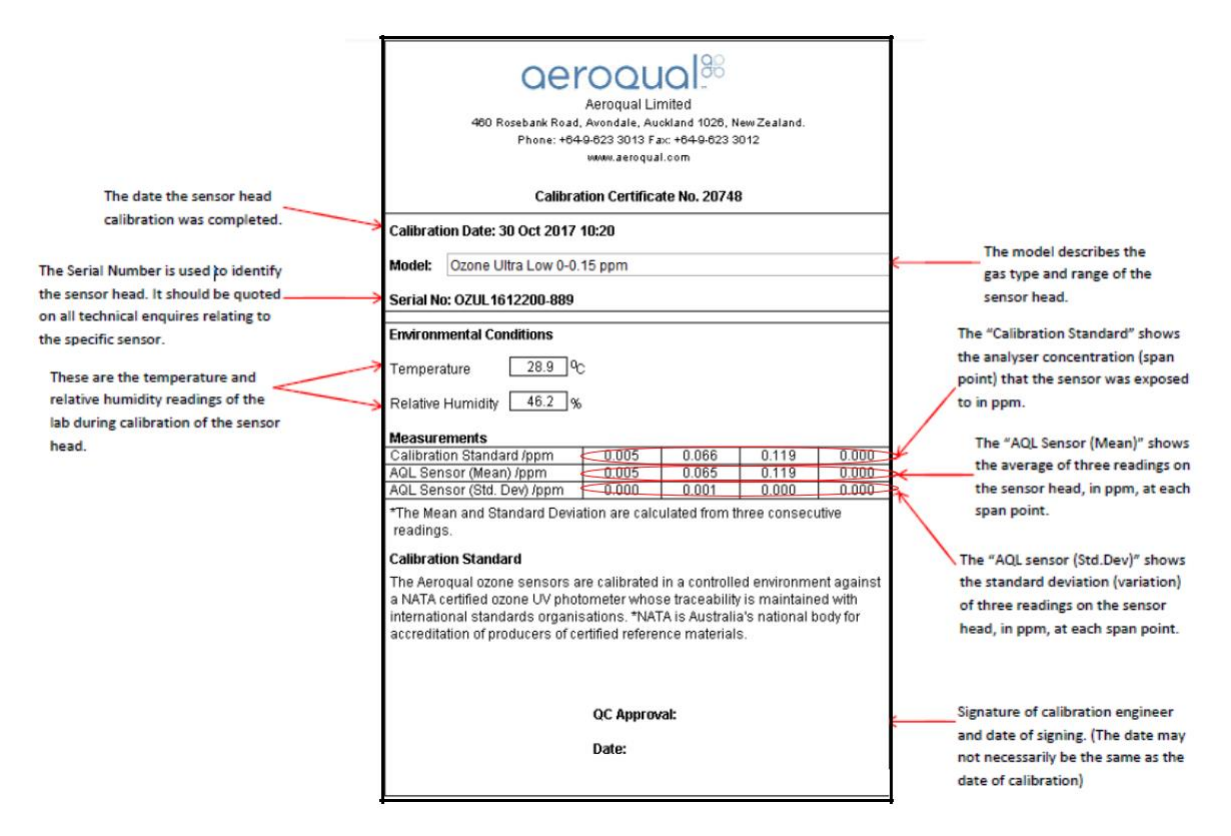

## **7.3 Accesorios de calibración**

El accesorio de calibración Aeroqual (P/N R42) facilita el control de la humedad y la entrega del gas de calibración al cabezal del sensor. Siga los siguientes pasos para preparar el accesorio de calibración para la calibración cero o de intervalo de un cabezal de sensor.

- 1. Llene el accesorio de gas de calibración R42 con 5g de agua con una jeringuilla a través de la entrada de agua.
- 2. Conecte el cilindro y el regulador a la entrada de gas del R42 a través de la tuberá el accesorio Luer.
- 3. Inserte el cabezal del sensor calentado (extremo de la cubierta de malla) en la salida del R42 como se muestra a continuación.

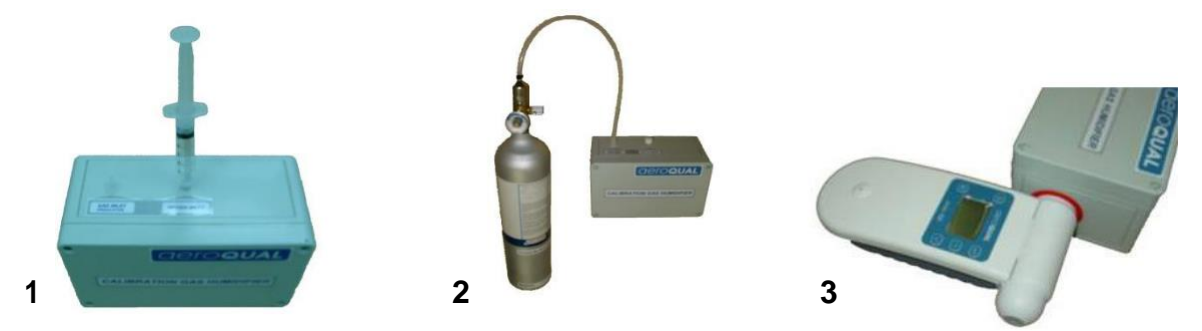

**NOTA:** El R42 no se pueden utilizar para la calibración de NH3 y PERC, estos sensores necesitan ser devueltos a Aeroqual para ser calibrados.

Vea el vídeo de demostración de la calibración del cabezal de un sensor de gas aquí: <https://vimeo.com/76908258>

# **7.4 Test de impacto**

Los operadores tal vez deseen tener una mayor confianza en el funcionamiento de su monitor realizando una prueba de impacto antes de tomar las mediciones.

Una prueba de impacto implica exponer rápidamente el sensor al gas patrón y confirmar que el sensor indica una respuesta elevada. El equipo para realizar una prueba funcional es el mismo que para realizar una calibración de intervalo; sin embargo, no es necesario esperar a que el monitor se caliente antes de realizar una prueba de funcional, ni tampoco es necesario esperar a que las lecturas del monitor se estabilicen para confirmar una prueba funcional satisfactoria.

Encienda el monitor y colóquelo en la salida del R42, tendrá que esperar tres minutos antes de que las lecturas se muestren en el monitor. Encienda el gas patrón y observe la lectura del sensor, la lectura debería elevarse rápidamente por encima de la lectura referencia y acercarse a la de la concentración de gas patrón. Si la lectura no se aproxima a la de la concentración de gas patrón, esto podría indicar un fallo del monitor o la necesidad de realizar una calibración. Una vez que se haya observado una lectura elevada cercana a la concentración de gas patrón que el gas puede apagar, debe esperar a que las lecturas bajen al nivel de referencia antes de realizar las mediciones.

# **7.5 Calibración Cero**

En algunas circunstancias, los sensores pueden exhibir temporalmente una lectura de referencia superior a cero debido a un calentamiento insuficiente, o a una sensibilidad cruzada a otros gases. En este caso vale la pena comprobar con una fuente de aire cero estándar.

## **7.5.1 Procedimiento de Calibración Cero**

Siga las instrucciones iniciales de configuración en la sección 7.3, y luego proceda de la siguiente manera:

- Flujo de aire cero hasta que la lectura se estabilice (unos 10 minutos)
- Iniciar **ZERO CAL** en el monitor, véase sección 4.2.1:

**Series 200:** Mantenga presionada la tecla **de la palabra zEROING** aparezca junto a **ZERO CAL**. La rutina se ejecutará durante un máximo de 10 minutos (dependiendo del sensor de gas instalado) y luego emitirá un pitido para indicar que se ha completado.

**Series 300 y 500:** Acceda al menú CALIBRATE pulsando  $\mathbb{R}$  y  $\mathbb{V}$  durante 2 segundos, y luego seleccione **ZERO CAL**:

• Cabezales de un solo gas: Cambie YES/NO (si/no) utilizando las teclas **AV**. seleccione

YES y después presione  $\triangle$ . La palabra **ZEROING** aparecerá, la rutina de puesta a cero se ejecutará durante un máximo de 10 minutos (dependiendo del sensor de gas instalado) y después sonará un pitido para indicar que se ha completado.

• Cabezal de sensor PM y sonda T/RH: Presione **D** para subir la COMPENSACIÓN para el cabezal del sensor.

Use  $\bigcirc \vee$  para cambiar el OFFSET y pulse  $\bigcirc$  para aceptar. Calcule la nueva COMPENSACIÓN usando la siguiente ecuación:

Nueva COMPENSACIÓN (OFFSET) = (Lectura del sensor/GAIN) + vieja COMPENSACIÓN

**NOTA:** Las compensaciones se almacenan en el sensor, las compensaciones de Temp/HR se almacenan en el monitor.

# **7.6 Calibración de intervalo (Series 300 y 500)**

La calibración de intervalo proporciona una opción para ajustar la GANANCIA de los cabezales de los sensores aeroespaciales.

No hay concentraciones óptimas para calibrar los cabezales de los sensores aeroespaciales. Sin embargo, hay algunas consideraciones que pueden orientar la decisión sobre qué concentración de intervalo es la más apropiada.

Para la mayoría de los usos, se comprarán gases para la calibración a la concentración que se utilizará para la calibración de intervalo, en lugar de comprarlos a altas concentraciones y diluirlos utilizando un calibrador de dilución de gas. Por tanto, los usuarios pueden encontrar algunas restricciones en cuanto a las concentraciones que puede proporcionar su proveedor de gas de calibración elegido.

Para algunas aplicaciones las mediciones se harán cerca del límite máximo de detección del monitor. Para estas aplicaciones se sugiere un punto de luz al 80% de la escala total. Para otras aplicaciones, los niveles de gas pueden ser importantes a lo largo de un amplio rango en lugar de sólo cerca del límite de exposición máxima. Otras aplicaciones pueden aprovechar más el extremo inferior del rango de trabajo de los sensores, y los niveles más altos se producen con menos frecuencia y tienen menos importancia. Por lo tanto, el punto de alcance más adecuado dependerá de la aplicación prevista. Si se desconoce la aplicación prevista, Aeroqual sugiere un punto de alcance al 80% de la escala total. Todos los gases deben ser comprados en una balanza de aire.

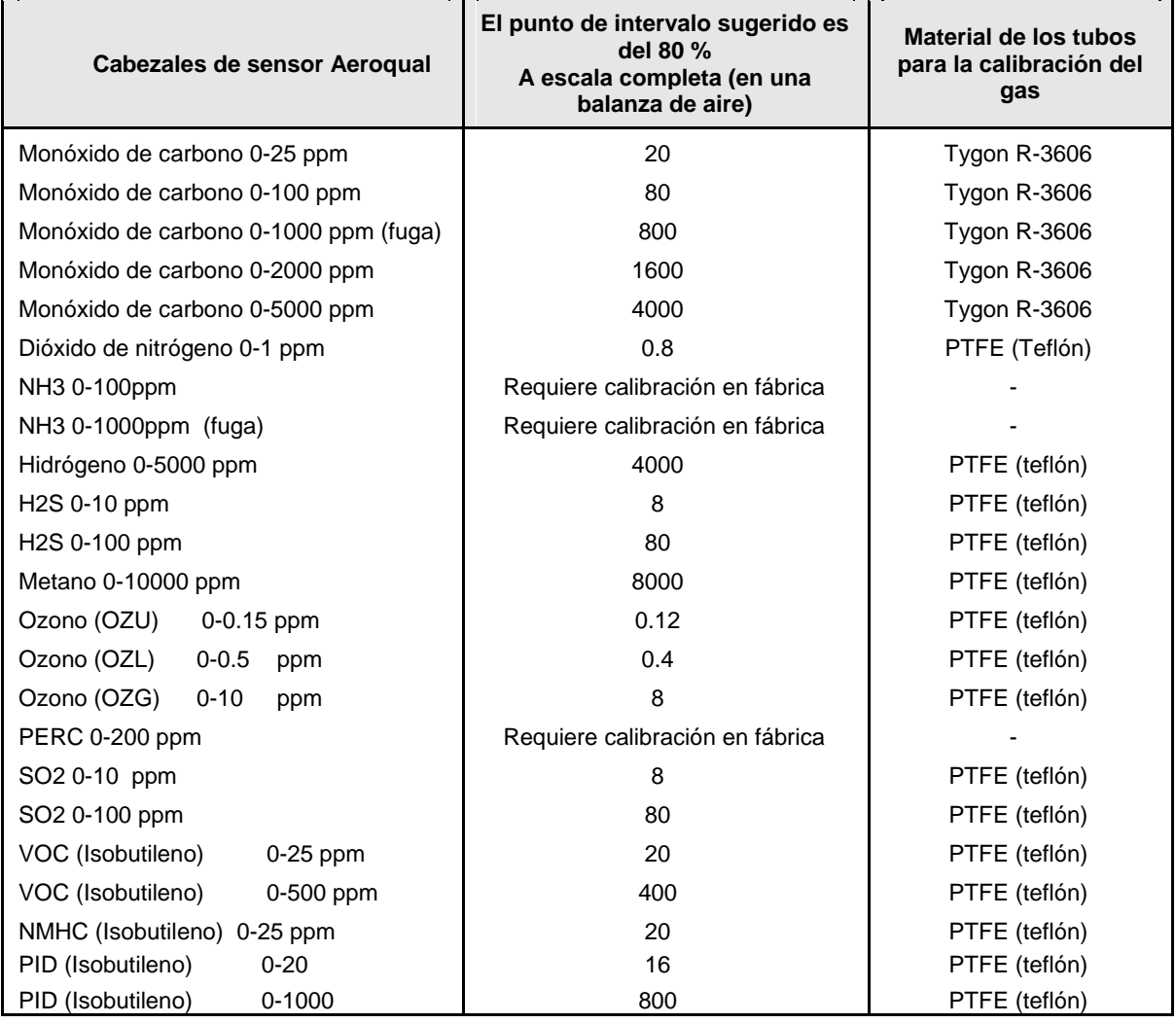

# **7.6.1 Procedimiento de calibración de intervalo**

## **A** IMPORTANTE

- Apunte siempre el cilindro y el regulador lejos de donde usted se encuentre y de los demás cuando monte o demonte un regulador de presión.
- Asegure siempre el cilindro para evitar que se vuelque mientras el regulador está conectado.

Siga las instrucciones de instalación inicial en la sección 7.3, y luego proceda de la siguiente manera: minutos). Si el cabezal del sensor Aeroqual requiere un ajuste de patrón, entre en el menú

- Haga fluir el gas objetivo a 0.5 LPM
- Mida la concentración de gas en la pantalla del monitor y espere a que se estabilice (10

**CALIBRATE** pulsando simultáneamente las teclas  $\boxtimes$  y  $\vee$  durante 2 segundos. Luego seleccione **SPAN CAL** y cambie GAIN (Ganancia) usando las teclas de desplazamiento. Calcule la nueva ganancia utilizando la siguiente ecuación:

Nueva Ganancia = Vieja Ganancia x (Concentración de gas patrón (ppm) / Lectura del sensor)

**NOTA:** Las ganancias de temperatura y humedad se almacenan en el dispositivo de mano y no en el sensor. Otros GANANCIAS se almacenan en el sensor.

### **7.7 Salud y seguridad durante la calibración**

Hay que tener mucho cuidado al realizar una calibración de cero o de intervalo. El gas de los cilindros puede causar daños de varias maneras. Hay diversas fuentes de información sobre el uso y almacenamiento correcto de los gases comprimidos.

Los siguientes recursos pueden resultar útiles:

- Instituto Nacional de Seguridad y Salud Ocupacional: <http://www.cdc.gov/NIOSH/>
- Departamento de Trabajo de los Estados Unidos: <http://www.osha.gov/SLTC/compressedgasequipment/index.html>

La siguiente información es una guía de lo que se debe considerar cuando se manipula el gas comprimido, pero Aeroqual recomienda a los operadores que se adhieran a sus reglamentos locales relativos a la manipulación de gas comprimido.

### **7.7.1 Fuga de alta presión o fallo del regulador de presión**

Muchos gases de calibración se mantienen en cilindros a alta presión, por encima de 1000 Psi. El montaje incorrecto del regulador de presión, el uso de un regulador defectuoso o el derribo del cilindro mientras el regulador está conectado puede causar daños físicos por proyectiles de alta velocidad resultantes de una fuga de alta presión del regulador o un fallo del mismo.

Es importante que siempre se instale un regulador de presión de alta calidad y sin daños en la botella de gas y que el tipo de regulador sea adecuado para la botella a la que se va a fijar.

Utilice siempre gafas protectoras (gafas de seguridad) cuando trabaje con gas comprimido.

## **7.7.2 La inflamabilidad de los gases combustibles**

El gas de calibración puede almacenarse en cilindros a altas concentraciones y esto puede representar un peligro si esos gases son combustibles. El límite inferior de explosividad (**LEL**) es la concentración más baja de gas a la que se mantendrá la combustión en el aire si hay una fuente de ignición (chispa o llama). Los LELs de los gases utilizados para calibrar los cabezales de los sensores Aeroqueal están todos significativamente por encima de los puntos de intervalo de calibración, por lo que este riesgo es bajo. Sin embargo, es importante que se conozca el LEL del gas que se está empleando y que se tomen las precauciones adecuadas para minimizar aún más el riesgo de combustión explosiva, como realizar la calibración en una campana de gases. La siguiente tabla enumera los LEL de los gases utilizados para calibrar los cabezales del sensor Aeroqual. **7.7.3 Toxicidad**

Si bien la mayoría de los puntos de calibración recomendados están por debajo de los límites de Peligro Inmediato para la Vida o la Salud (IDLH) publicados por el Instituto Nacional de Salud y Seguridad Ocupacional (NIOSH), algunos puntos de calibración están por encima de estos límites y, por lo tanto, es fundamental que se sigan rigurosos procedimientos de salud y seguridad durante la calibración para evitar la exposición al gas de calibración.

Los límites de concentración de IDLH, así como los límites de concentración para tiempos de exposición más largos, se enumera en la sección 7.7.4

Los límites de LDLH se conocen para la mayoría de los gases de interés, sin embargo hay algunos gases para los que no se dispone de datos. En estos casos los gases deben considerarse tóxicos y manipularse como tales. Los datos sobre salud y seguridad se revisan a menudo, Aeroqual recomienda comprobar las fuentes externas para obtener la información más actualizada. Aeroqual sugiere que todas las calibraciones de intervalo se realicen en una campana extractora como la de la imagen de abajo para evitar la exposición del personal.

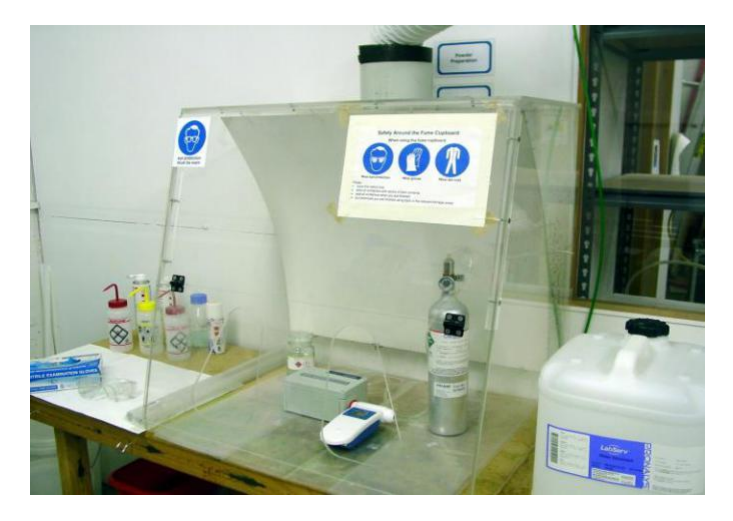

# **7.7.4 Límites de concentración IDLH**

# **A** IMPORTANTE

- La información que figura a continuación se proporciona a título meramente indicativo. Por favor, compruebe la información más reciente o las directrices locales, ya que los valores pueden variar según la jurisdicción.
- Utilice siempre gafas protectoras (gafas de seguridad) cuando trabaje con gas comprimido.

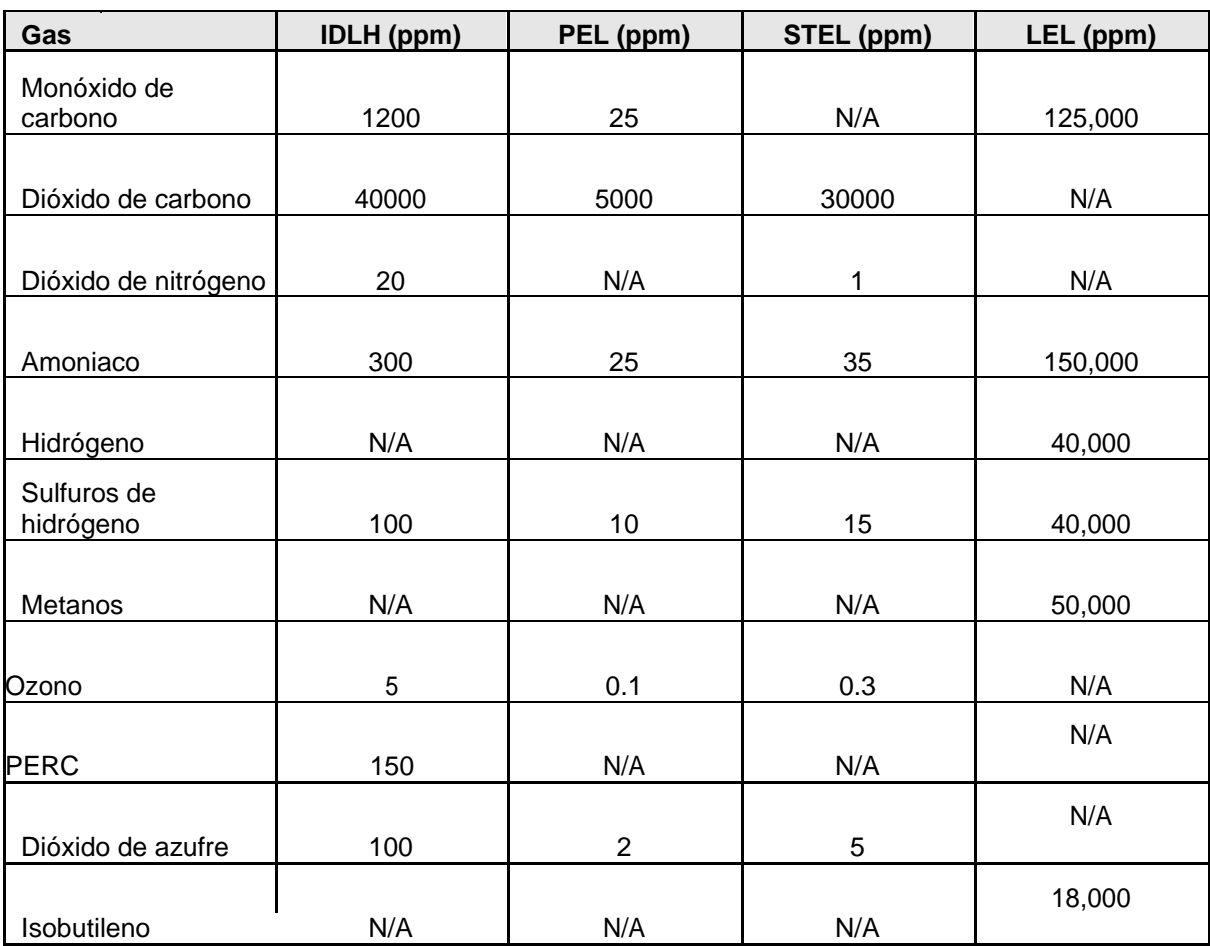

IDLH Peligro inmediato para la vida o la salud

Límite de información permisible (normalmente basado en un promedio de 8 horas ponderado en el tiempo)

- STEL Límite de exposición a corto plazo (Promedio de 1 hora)
- LEL Límite inferior de explosión

**Fuente:** <http://www.cdc.gov/niosh/idlh/intridl4.html>

# **8 Especificaciones**

Los monitores de mano Aeroqual han sido diseñados específicamente para incorporar el profundo conocimiento de Aeroqual sobre la medición precisa del gas ambiente y pueden ser utilizados con una amplia gama de cabezales de sensores de gas. Los cabezales de los sensores son intercambiables y por lo tanto se pueden utilizar múltiples cabezales en la misma unidad base. Los sensores se calibran antes de su entrega.

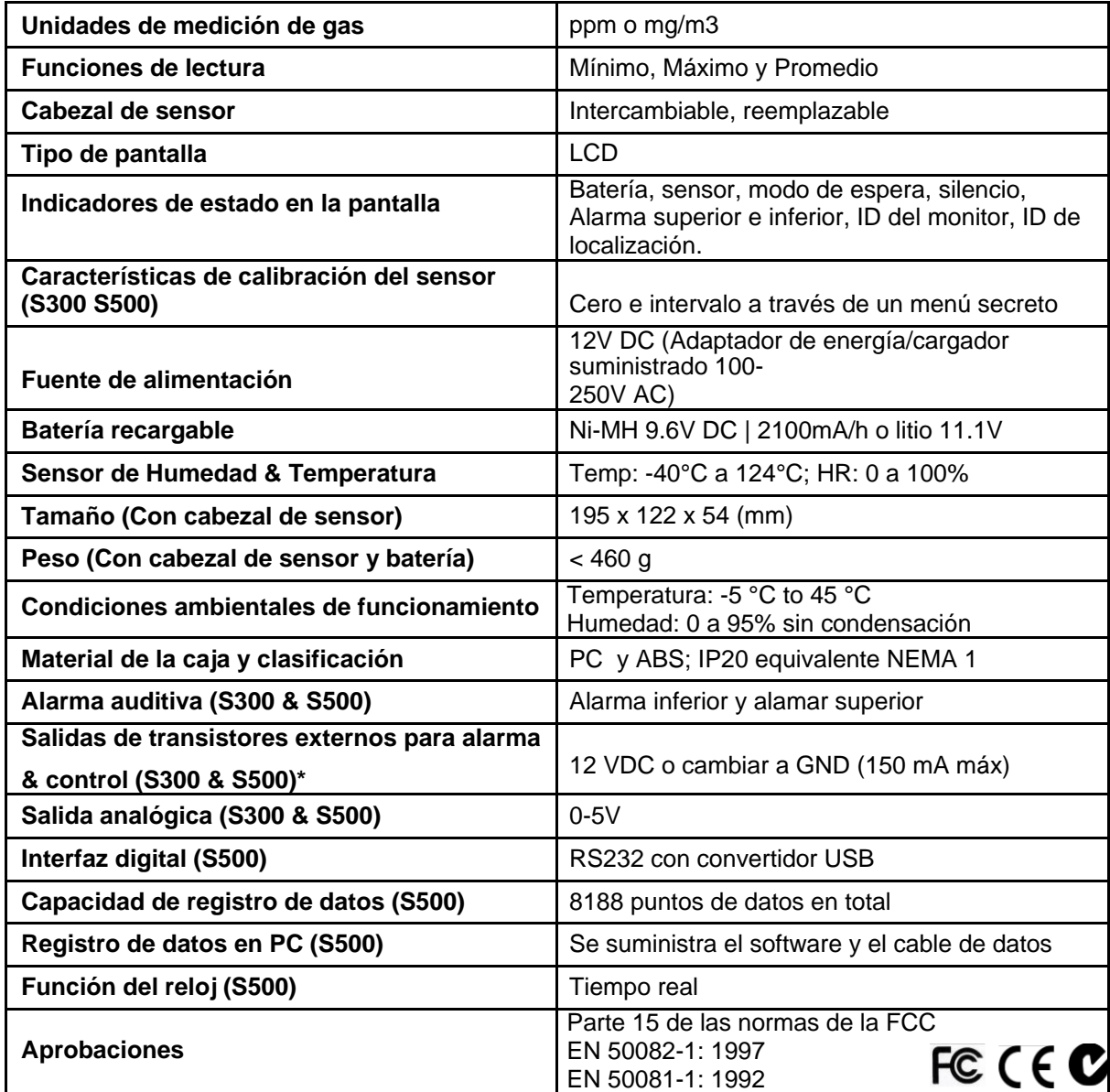

\*Todas las salidas de los transistores son un sumidero de corriente de colector abierto. La capacidad máxima de estas salidas de transistor es de 12VDC a 150mA. Si se conecta un relé o cualquier otra carga inductiva a las salidas de transistor, se debe colocar un diodo de supresión de EMF en la carga.

Aeroqual no se hace responsable de los daños que pueda sufrir este producto ni de cualquier otro problema derivado del incumplimiento de las directrices anteriores. El incumplimiento de estas directivas invalidará la garantía de este producto.

# **8.1 Dimensiones**

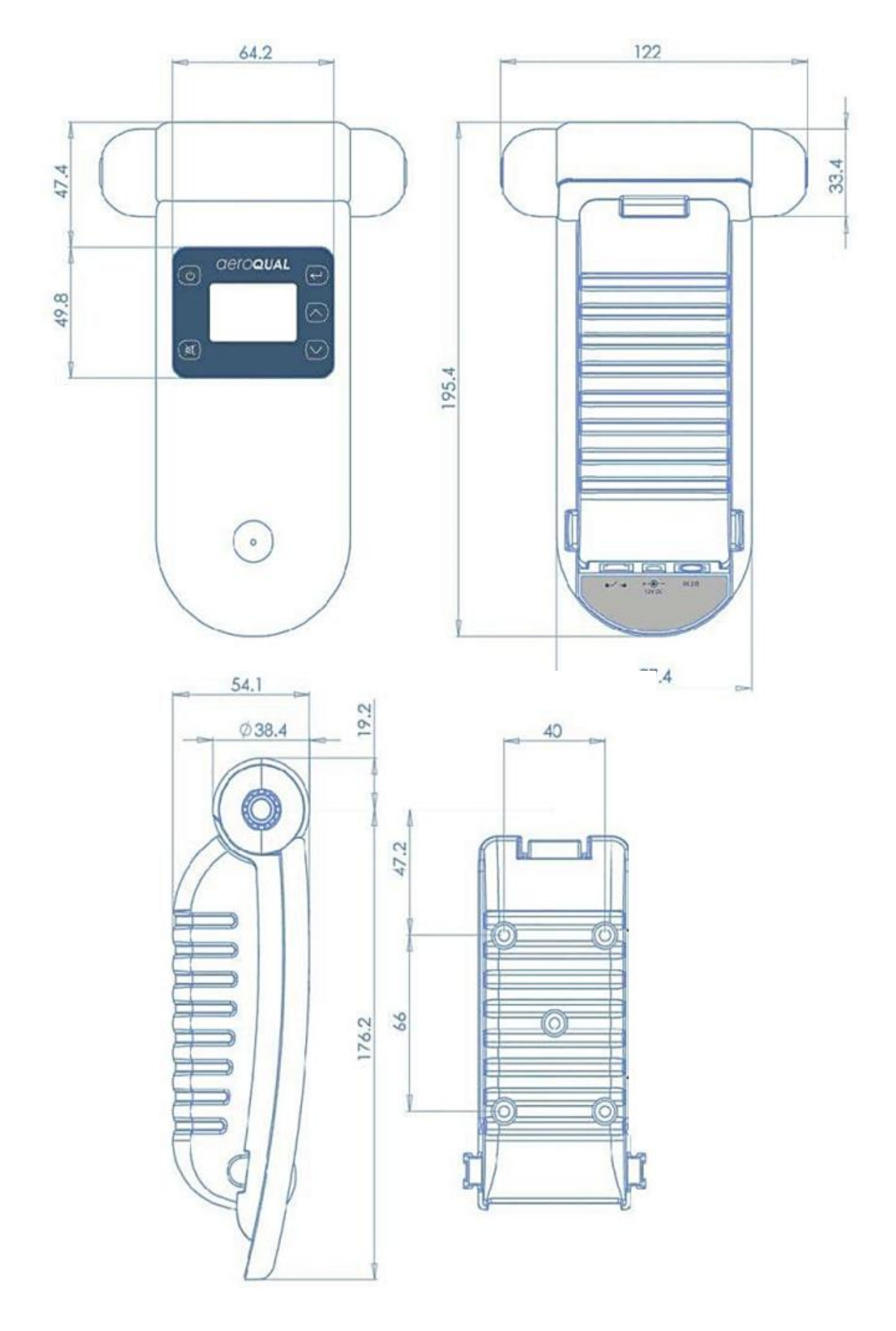

# **9 Accesorios opcionales:**

## **9.1 Sensor de temperatura y humedad relativa (HH TRH)**

Si se ha comprado el sensor de temperatura y humedad relativa, se puede insertar en el conector PS/2 en la base del monitor. Asegúrese de que el monitor esté apagado antes de conectar el sensor.

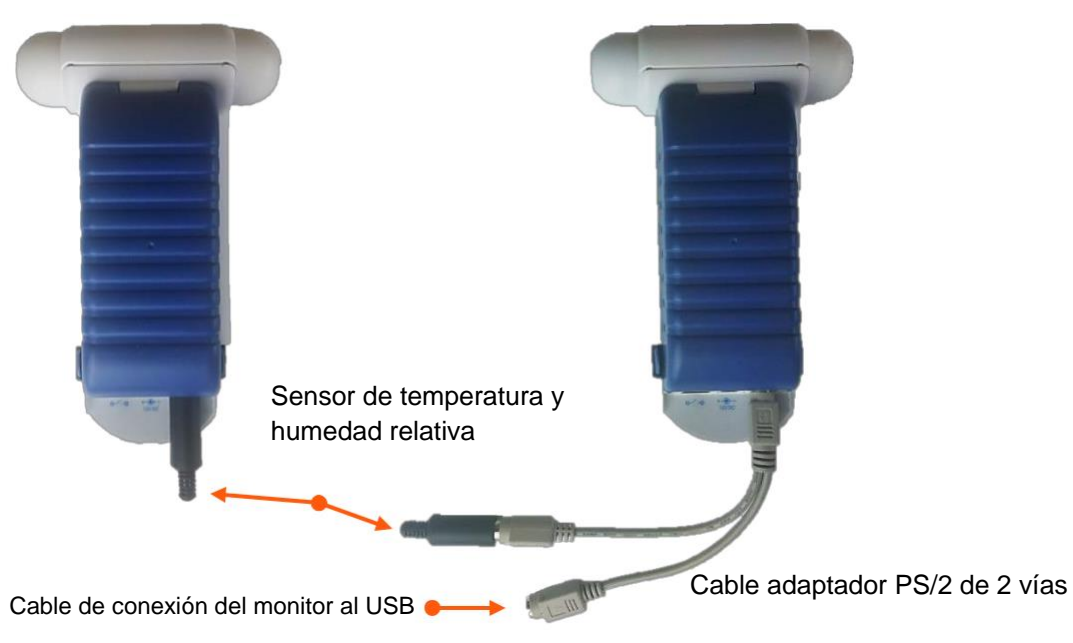

**NOTA:** El monitor seguirá funcionando sólo con la temperatura y el sensor de humedad relativa conectados.

# **9.2 Caja portátil (HH ENC)**

La caja de FRP de mano está diseñada para una monitorización fija y segura. Las boquillas de entrada están diseñadas específicamente para eliminar el polvo y reducir la entrada de agua, al tiempo que minimiza la destrucción de concentraciones de partes por billón de gas o variaciones de medición debido a la contaminación de los gases de salida del recinto.

**NOTA:** Los cabezales de los sensores instalados en este producto deben ser cabezales de sensor de Tipo 2 que tengan conectores instalados y estén calibrados específicamente para tener en cuenta el recorrido de flujo más largo. Puede ver las variantes de cabezales de sensor en la sección 3.2.

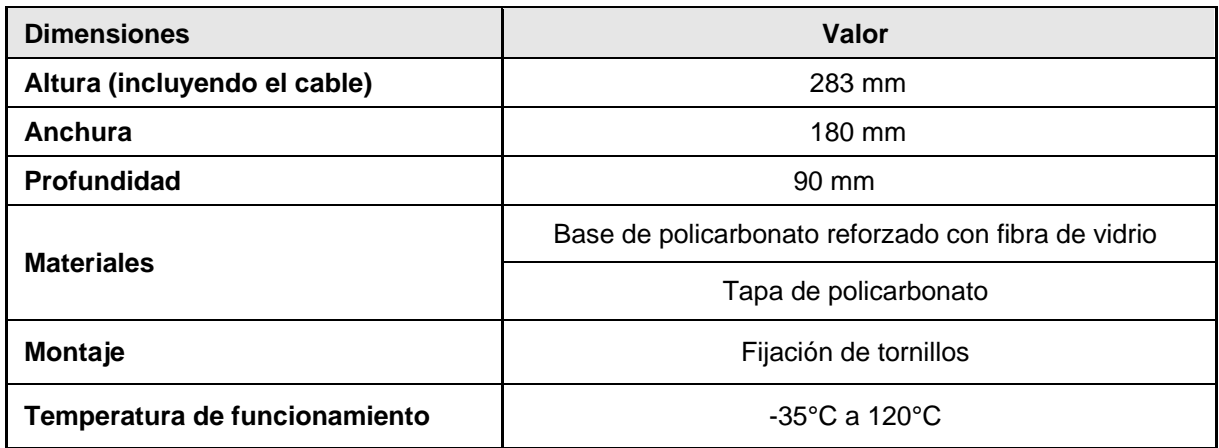

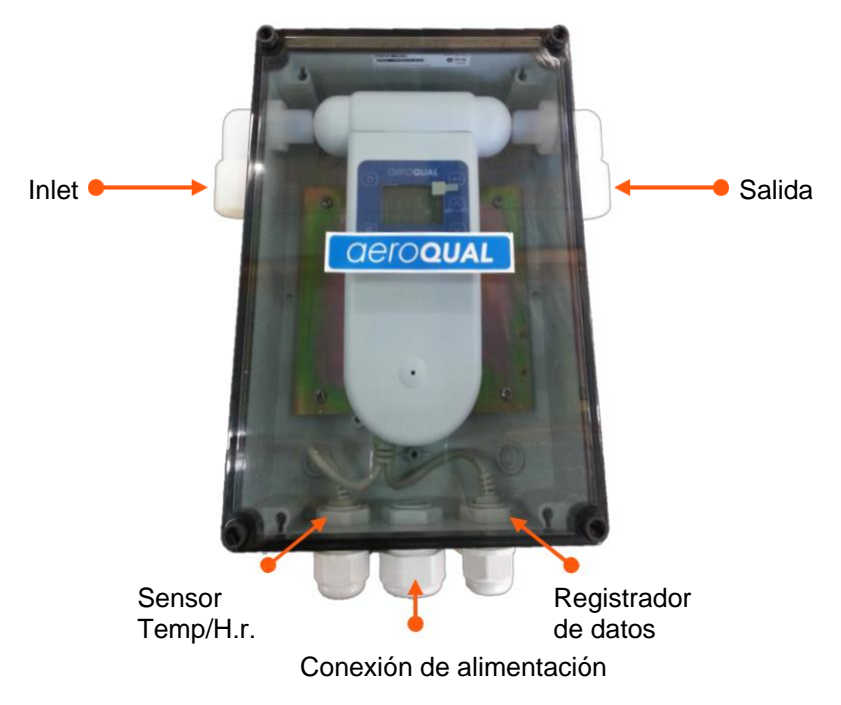

## **9.2.1 Reemplazo del cabezal del sensor**

- Usando un destornillador de cabeza plana deshaga los cuatro tornillos de la tapa en cada esquina y quite la tapa.
- Desenrosque las tuercas de bloqueo en ambos extremos y retire las boquillas de entrada y salida. Retire el cabezal del sensor tirando cuidadosamente hacia arriba, desconectándolo del monitor.
- Sustituir la cabeza del sensor por otro sensor de tipo 2 ver sección 3.2
- Vuelva a insertar las boquillas y apriete con las tuercas de bloqueo, asegúrese de que hay un ajuste apretado contra el cabezal del sensor.
- Vuelva a colocar la tapa y apriete los cuatro tornillos de la tapa

# **9.2.2 Retirar el monitor**

- Deshaga los cuatro tornillos de la tapa en cada esquina con un destornillador de cabeza plana y retire la tapa.
- Afloje las tuercas de bloqueo (ver imagen superior) en cualquier extremos del cabezal del sensor y desconecte los codos de entrada y salida del cabezal
- Desconecte las conexiones en la parte inferior del monitor: alimentación, sensor de temperatura/HR, registro de datos
- Presione los clips de plástico azul a cada lado de la unidad del monitor para liberarlo
- Retire cuidadosamente el monitor y el sensor de la caja
- Invierte el proceso para volver a conectar el monitor a la tapa de la batería

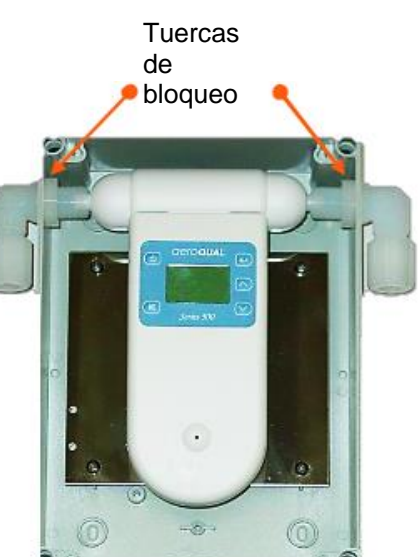

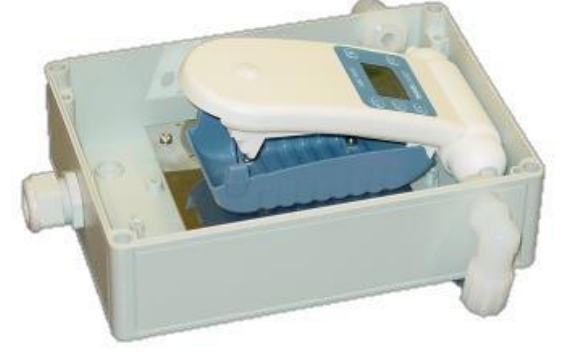

# **9.3 Adaptadores del cabezal de sensor remoto (AS R10 / AS R13)**

Los AS R10 y AS R13 están diseñados para una monitorización remota, lejos de la base del monitor. Ambos son compatibles con la gama de instrumentos del monitor portátil (Serie 200/300/500) y del monitor fijo (Serie 900/930).

Los AS R10 son la opción básica con 2m de cable CAT5, el AS R13 es una opción con clasificación IP41 que proporciona protección adicional a los cabezales de los sensores compatibles, viene con 10 m de cable CAT5.

**NOTA:** Se pueden usar hasta 14m de cable CAT para la conexión.

# **9.3.1 Conexión con el Adaptador de Cabezal de sensor remoto IP20/NEMA1 (AS R10)**

El AS R10 viene con una base circular, un adaptador de sensor y un cable CAT5 de 2 m.

- Conecta el adaptador del sensor en la base del monitor portátil o fijo
- Conecte el cabezal del sensor de gas en la base circular
- Enchufa cada extremo del cable CAT5 en la base circular y el adaptador del sensor
- La base del monitor ahora se puede encender y se pueden tomar mediciones

### **9.3.2 Conexión con el Adaptador del cabezal del sensor remoto IP41/ NEMA 2 (AS R13)**

El AS R13 viene con una caja de protección IP41, un adaptador de sensor y 10 m de cable CAT5

- Conecte el adaptador del sensor en la base del monitor portátil o fijo
- Conecte el cabezal del sensor de gas dentro de la caja con clasificación IP41. Asegúrese de que las boquillas estén bien fijadas en la entrada y la salida del cabezal del sensor
- Enchufe cada extremo del cable CAT5 en la caja de protección IP41 y el adaptador del sensor.
- Asegúrate de que el casquillo del cable en el IP41 esté bien apretado
- La base del monitor ahora se puede encender y se pueden tomar medidas

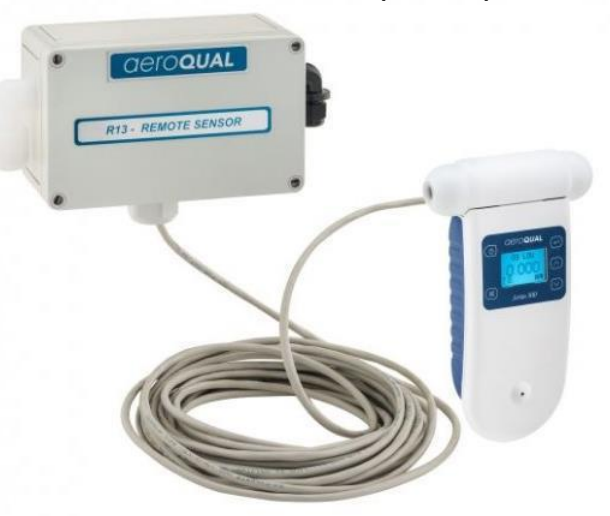

**NOTA:** La caja con clasificación IP41 sólo es compatible con los cabezales de sensor de Tipo 2 véase la sección 3.2.

# **10 Solución de problemas**

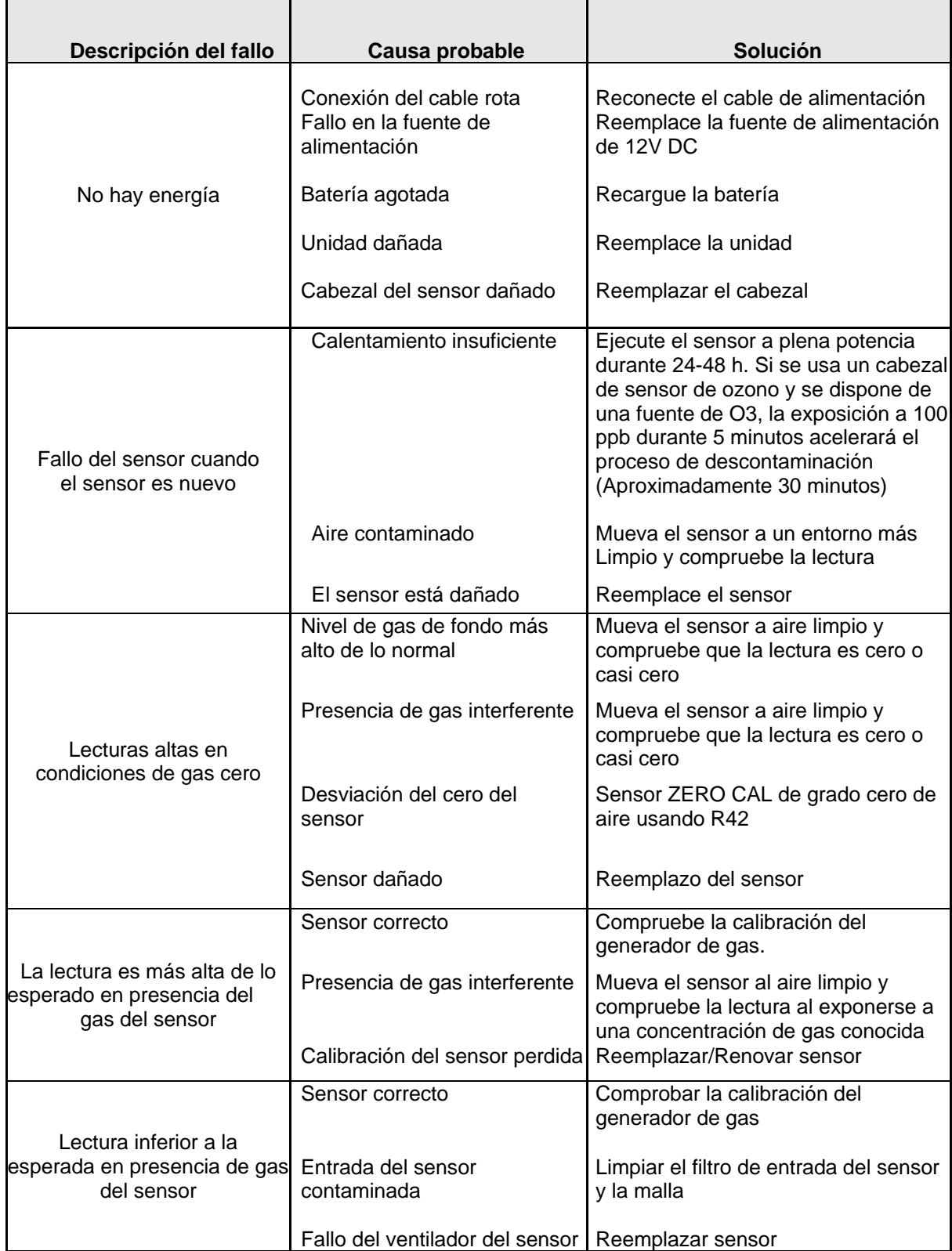

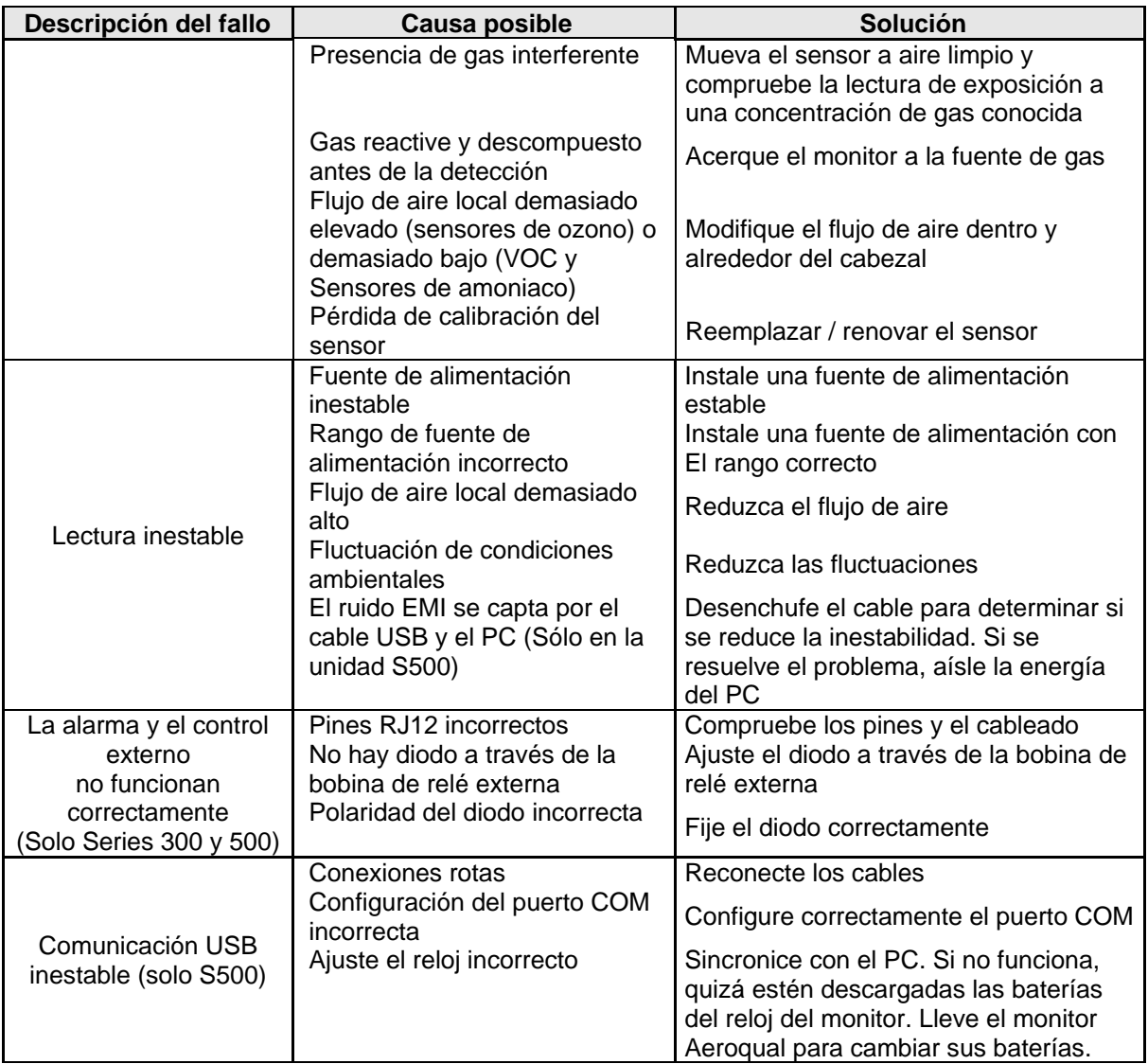

Si después de comprobar estas soluciones el problema no se resuelve, póngase en contacto con info@pce-iberica.es [info@pce-iberica.es.](mailto:info@pce-iberica.es)

Por favor, asegúrese de que los números de serie de la base y/o el/los sensor/es afectado/s están incluidos en su correo electrónico.

# **10.1 Fallo en el sensor**

Los monitores manuales llevan incorporados diagnósticos para detectar fallos en el sensor. Si el sensor falla, se puede reemplazar fácilmente simplemente quitando e instalando uno nuevo. El sensor que falle puede devolverse a Aeroqual para su remodelación o eliminación. Las condiciones de estado del monitor son las siguientes:

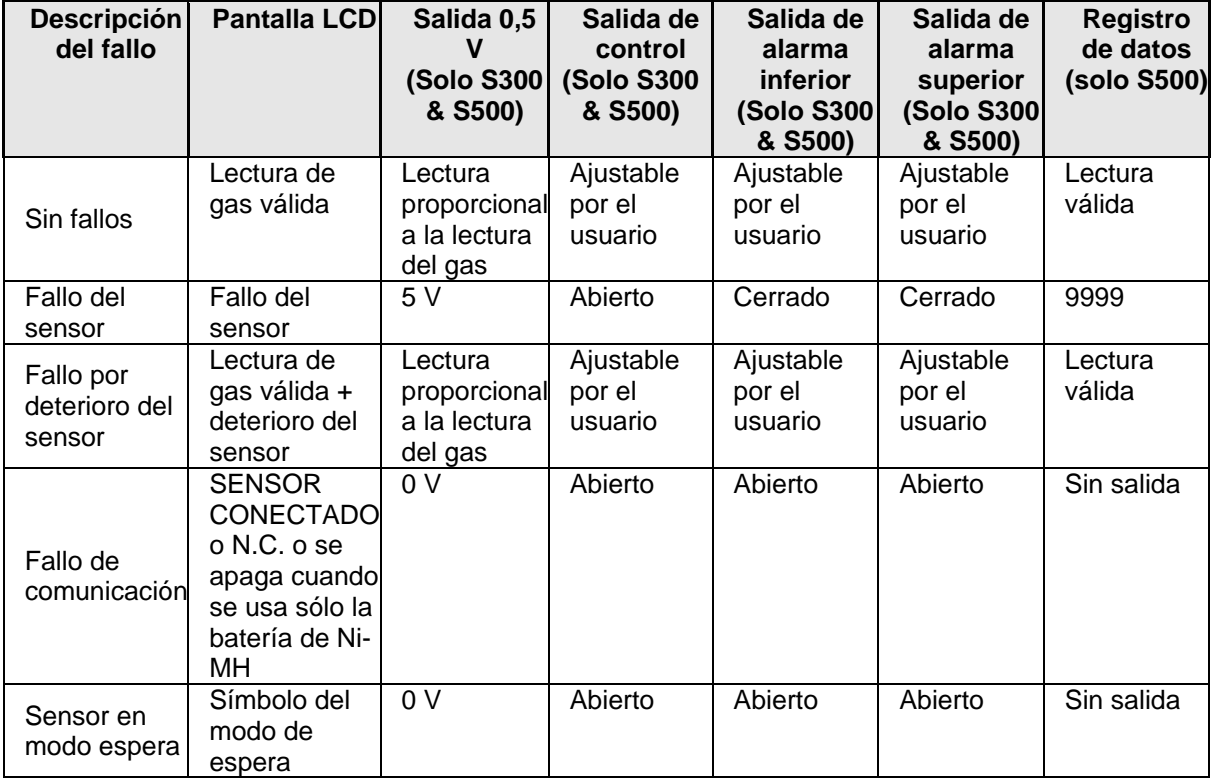

# **11 Soporte técnico**

La información técnica, el servicio y las piezas de repuesto están disponibles a través de su distribuidor.

Además, el soporte técnico mundial está disponible en PCE Instruments.

**PCE Ibérica S.L. C/ Mayor, 53-Bajo Tobarra (Albacete) España Telf.: +34 967 543 548 Fax: +34 967 543 542 Email: info@pce-iberica.es**

# **12 Cuidado y mantenimiento**

El monitor Aeroqual es un producto de diseño y calidad superior y debe tratarse con cuidado. Cuando se utilice su monitor Aeroqual:

- Manténgalo junto todas sus partes y accesorios fuera del alcance de los niños.
- Manténgalo seco. Evite el agua y / o la condensación, ya que la humedad y los líquidos pueden dañar la electrónica sensible y la batería Li.
- No lo utilice o almacene en áreas sucias y polvorientas.
- No almacene el monitor a temperaturas inferiores a 10 ° C o superiores a 35 ° C.
- Esta unidad está diseñada para utilizarse a temperaturas entre -5  $\degree$  C y + 45  $\degree$  C. Sin embargo, consulte la temperatura de funcionamiento recomendada para el cabezal del sensor, ya que puede ser diferente. Evite los cambios bruscos de temperatura que pueden causar condensación y puede dañar la electrónica.
- No intente abrirlo. Si no es experto, se pueden causar daños en el dispositivo. No tire, golpee o agite el aparato, ya que se podrían ocasionar daños internos.
- No utilice productos químicos fuertes, disolventes de limpieza o detergentes fuertes para la limpieza. Límpielo con un paño suave ligeramente humedecido con una solución de agua y jabón suave.

**Para mantener la precisión de las mediciones, Aeroqual recomienda que los usuarios reemplacen o reacondicionen sus cabezas de sensor anualmente o con mayor frecuencia si la certeza de la medición es crítica para su aplicación. Por favor contacte a su distribuidor o a Aeroqual.** 

## **12.1 Eliminación del dispositivo/Reciclaje**

Tenga en cuenta que se trata de un producto electrónico y que su eliminación debe estar en consonancia con la legislación local o de su país. La carcasa de plástico del producto está hecha de una mezcla de policarbonato y ABS (PC + ABS) y está marcada como tal.

# **13 Apéndice**

# **13.1 Directrices generales para la medición de gases**

Un factor clave en la detección fiable de fugas es localizar el sensor entre la fuente potencial de fuga y el lugar de ignición o la ubicación de las personas. Los sensores son detectan de forma dispersa. Se basan en la vigilancia de un solo punto. La fuga debe llegar a este único punto de control para ser detectada. Esta es precisamente la razón por la que la ubicación del sensor y el número de sensores instalados es de suma importancia.

### **Altura del sensor**

Monte el sensor a la altura apropiada para la densidad del gas que desea detectar.

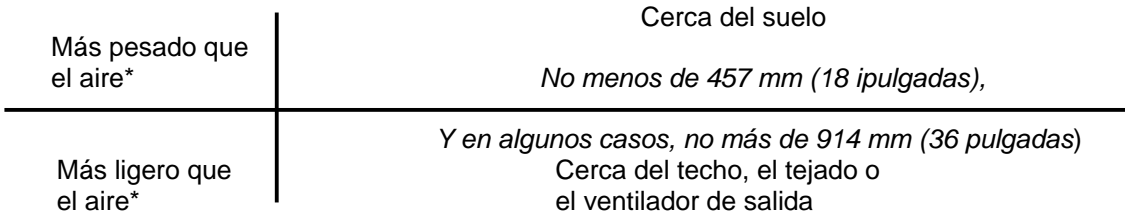

\* Las corrientes de aire a menudo resultan en una circulación de aire inconsistente. Esté siempre atento a las áreas que podrían facilitar las corrientes de aire irregulares y las acumulaciones anormales de gas (bolsas de gas).

#### **Dispersión de gases y vapores**

La instalación del sensor debe estar cerca de la fuente potencial de fuga. Las lecturas tardan más en registrarse con líquidos de dispersión lenta si el sensor se instala demasiado lejos de la fuente de fuga.

### **Limitaciones de temperatura**

La temperatura ambiente puede afectar enormemente al rendimiento del sensor. Ya sea demasiado caliente o demasiado frío, asegúrese de que todos los sensores y la electrónica funcionen dentro de sus limitaciones de temperatura ambiente.

### **Vibraciones**

Asegúrate de anclar cualquier instalación de sensor a una base firme. Asegurar el sensor a una fuente de vibración compromete la vida del sensor y puede anular la garantía del mismo.

### **Humedad**

A menos que se instalen con accesorios de protección contra la humedad, los sensores deben montarse lejos de las fuentes de humedad. Cuando se exponen a una humedad excesiva o a un rociado directo de agua, los sensores pueden fallar o acortar su vida útil.

### **Orientación del sensor**

Asegúrate de que el sensor que se va a instalar no sea sensible o dependa de su orientación de montaje para funcionar con eficacia.

#### **Polvo y suciedad**

Monta los sensores lejos de las áreas propensas al polvo y la suciedad. Si no es posible, asegúrese de que los accesorios de protección contra el polvo opcionales estén instalados.

# **13.2 Directrices específicas para la medición del ozono**

# **IMPORTANTE**

 El olfato no es una prueba fiable para detectar la presencia o concentración de ozono, ya que el umbral de olor varía mucho entre las personas y se ve afectado por las condiciones ambientales locales.

La siguiente información es para ayudar a los usuarios a utilizar su monitor Aeroqual con un sensor de ozono.

### **Altura del sensor**

El ozono es más pesado que el aire y tiende a hundirse, los gradientes de concentración son comunes en las habitaciones y están muy influenciados por el movimiento y la mezcla del aire. Por lo tanto, la detección de fugas de los equipos generadores de ozono debe realizarse en la posición más adecuada para la aplicación.

### **Dispersión de gases y vapores**

El ozono es altamente reactivo y reaccionará y se descompondrá rápidamente en superficies orgánicas como paredes, suelos, muebles, cámaras de pruebas de plástico, personas etc. Cuando mayor sea la precisión del monitor de ozono, mayor será la variación de la concentración de ozono medida.

Los monitores de ozono de alta precisión detectarán diferencias en las concentraciones de ozono y variaciones con el tiempo. Use monitores con ciclos de medición Mín/Máx/Promedio para reducir el efecto de estas fluctuaciones.

Si está probando la precisión de los monitores de ozono en las cámaras de prueba, asegúrese de que la cámara y los dispositivos dentro de la cámara estén limpios y no sean reactivos, por ejemplo, vidrio o un fluoropolímero.

### **Colocación del monitor**

El sensor de ozono Aeroqual ha sido diseñado para medir la concentración de ozono en el ambiente y no debe ser colocado directamente en una corriente de ozono. No utilice entradas de aire o filtros polvorientos y sucios ya que el ozono reaccionará con el polvo y los aceites y reducirá la concentración de ozono medida.

- Para la vigilancia de áreas locales interiores, coloque el monitor en una superficie inerte, con la entrada libre de obstáculos.
- Para la detección de fugas, monte la unidad cerca del equipo generador de ozono.

Asegúrese de que el monitor esté protegido de salpicaduras de agua, polvo, vibraciones, calor o frío excesivo, altas concentraciones de ozono y cambios excesivos de humedad.

### **Falsas lecturas**

El Controlador de Ozono Aeroqual ha sido diseñado para responder selectivamente al ozono. Sin embargo, otros gases oxidantes como el cloro y el dióxido de nitrógeno pueden generar lecturas falsas si se encuentran en altas concentraciones. Las altas concentraciones de gases de hidrocarburos como los vapores de alcohol, aceites y disolventes pueden reducir y enmascarar la concentración de ozono.

# **13.3 Características del sensor**

## **13.3.1 Sensor de semiconductor sensible al gas (GSS) - Ozono**

### **Interferencias cruzadas**

Los sensores de ozono aeroespacial pueden mostrar una respuesta a gases distintos del ozono. La magnitud de la respuesta es una función tanto del gas de interferencia como de su concentración. Las respuestas típicas de los sensores a algunos gases comunes se muestran en las tablas siguientes (son respuestas indicativas y la respuesta real de un sensor específico puede variar). Una respuesta negativa significa que el sensor de ozono puede leerse por debajo de lo normal en presencia de ese compuesto y esto debe tenerse en cuenta en las aplicaciones de control del ozono.

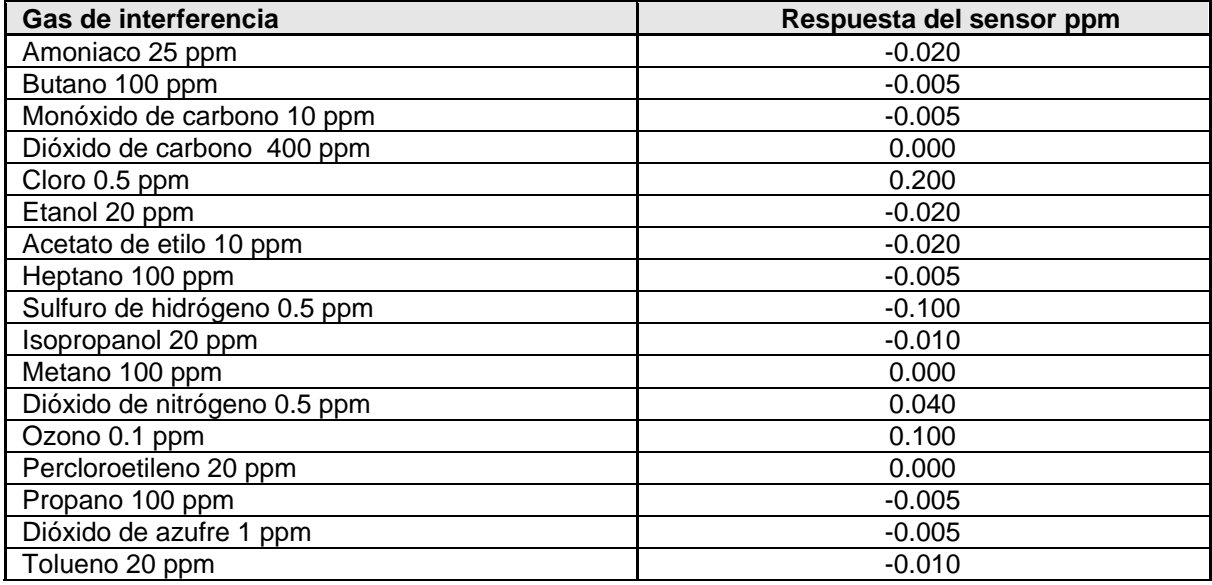

### **Factores ambientales**

Los Compuestos Orgánicos Volátiles (VOCs) están a veces presentes en las aplicaciones y pueden producir lecturas cruzadas. El término "VOC" se aplica a una gama muy amplia de hidrocarburos con diferentes comportamientos. En las altas concentraciones de VOCs la compensación de fondo del sensor puede verse abrumada y la lectura puede ser inferior a la real. Los usuarios también deben tener en cuenta que las mediciones de ozono en presencia de altas concentraciones de VOCs, en particular los alquenos, pueden ser inferiores a las previstas debido a la reacción del ozono en fase gaseosa con los VOC.

El sensor de ozono Aeroqueal GSS se envenenará por la exposición a compuestos específicos como silanos, siliconas, ésteres de fosfato y organoclorados. Las siliconas y los silanos están presentes en muchos productos como lubricantes, pulidores, agentes desmoldantes y adhesivos y pueden dañar permanentemente el sensor debido a la formación de una capa vítrea impermeable en el sensor GSS. **Debe evitarse la exposición a estos compuestos**.

Los procesos de limpieza en salas equipadas con sensores de ozono aeroespacial deben considerarse cuidadosamente para asegurar que el proceso no afecte a la precisión del sensor. Los sistemas de limpieza que utilizan nieblas o pulverizaciones pueden dañar el sensor y éste debería ser apagado y retirado o cubierto antes de que comience la limpieza.

Muchas aplicaciones requieren la medición y el control de concentraciones de ozono muy bajas, inferiores a 200 partes por billón. A concentraciones tan bajas, es necesario considerar los siguientes aspectos de muestreo para medir y controlar con éxito el ozono.

- **El ozono es altamente reactivo**. El ozono reaccionará rápidamente con los compuestos orgánicos y las superficies como paredes, los suelos, las cámaras de pruebas de plástico y las personas.
- **Los gradientes de concentración de ozono** son comunes en las habitaciones y están muy influenciados por el movimiento y la mezcla del aire. Las concentraciones pueden ser menores cerca de las paredes y las superficies en zonas con un bajo flujo de aire.

El cabezal del sensor de ozono tiene una malla de acero inoxidable limpia para filtrar el polvo. Si esto se ensucia con el tiempo, la cabeza del sensor comenzará a leer incorrectamente y tendrá que ser reemplazada.

### **Salud y seguridad**

El sensor de ozono Aeroqual GSS debe probarse y calibrarse regularmente para asegurar su correcto funcionamiento. Esto es importante si se utiliza como parte de un sistema de salud y seguridad.

### **13.4 Sensor electroquímico sensible al gas (GSE) - Ozono**

En respuesta a las solicitudes de un sensor de ozono de amplio rango y rápida velocidad de respuesta, Aeroqual introdujo un cabezal del sensor de ozono electroquímico para su uso con monitores de mano y fijos.

El EOZ utiliza un filtro Kalman para lograr una rápida velocidad de respuesta (actualización 4s) con buena precisión en un amplio rango (0-10ppm). Esto lo hace complementario a nuestros sensores de semiconductores sensibles al gas (GSS), que ofrecen una precisión, sensibilidad y estabilidad sin igual a bajas concentraciones de ozono. El sensor tiene las siguientes especificaciones:

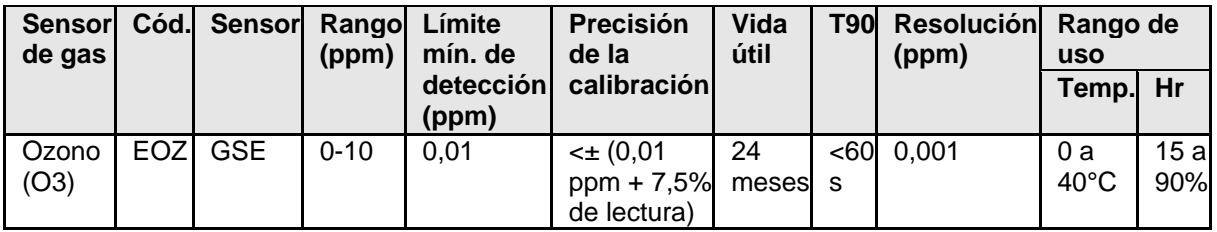

### **Aplicación**

El sensor EOZ está menos afectado por las interferencias de VOC que los sensores GSS, pero es sensible al NO2 y al CI2. Por lo tanto, el EOZ es más adecuado para aplicaciones interiores e industriales, mientras que es menos adecuado para aplicaciones ambientales exteriores.

La alta precisión la convierte en una buena opción para la vigilancia de la salud y la seguridad. La velocidad de respuesta y el amplio rango lo convierten en la opción sensata para la detección de fugas.

Las aplicaciones incluyen el control del generador de ozono y/o la detección de fugas en las salas mecánicas, la detección de fugas en la lavandería, la vigilancia de la salud y la seguridad industrial y muchas más.

**NOTA:** Cuando se requiera una mayor precisión por debajo de 0,1 ppm, los clientes deben utilizar las opciones de cabezal de sensor GSS- y asea OZL o OZU.

### **Funcionamiento**

A diferencia de los sensores GSS, los sensores electroquímicos no tienen compensación automática de línea base, lo que significa que tendrán que volver a ponerse a cero manualmente de vez en cuando.

La frecuencia de calibración a cero requerida depende del uso del dispositivo. Si se utiliza para medir cerca de cero, deberá ponerse a cero con más frecuencia que si se utiliza en concentraciones más altas.

Hay dos enfoques para la calibración cero - un enfoque de alta precisión que requiere aire cero, y un re-cero más conveniente en un ambiente de bajo ozono (donde el nivel de ozono conocido es <0.01ppm).

### **Vida útil**

Los sensores electroquímicos comienzan a degradarse desde el momento en que se sacan de su embalaje protector. Esto significa que la vida operativa comienza a partir de la fecha de fabricación. Los sensores electroquímicos se degradarán incluso cuando estén en la estantería.

### **Sensibilidad cruzada**

El sensor EOZ tiene las siguientes sensibilidades cruzadas:

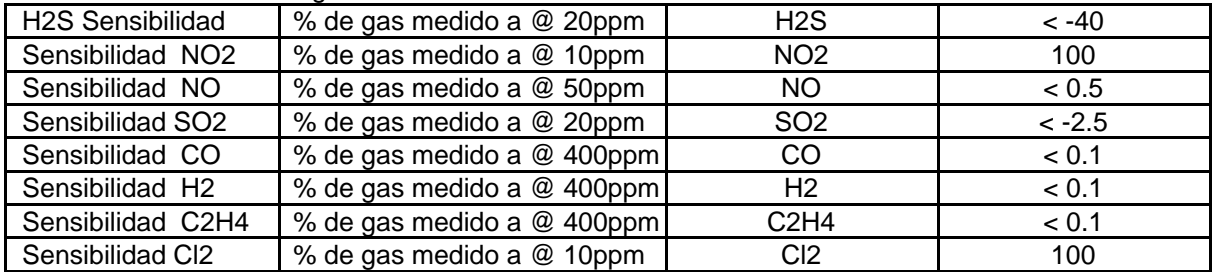

# **13.5 Sensor electroquímico sensible al gas (GSE) - Otros**

### **Información de interferencia cruzada del cabezal del sensor**

La siguiente información describe las interferencias cruzadas de varios de los cabezales de sensores del Aeroqual que contienen tecnología de sensores electroquímicos.

Las tablas describen las respuestas del sensor a diferentes gases de diferentes concentraciones.

#### Sensor de dióxido de nitrógeno (ENW)

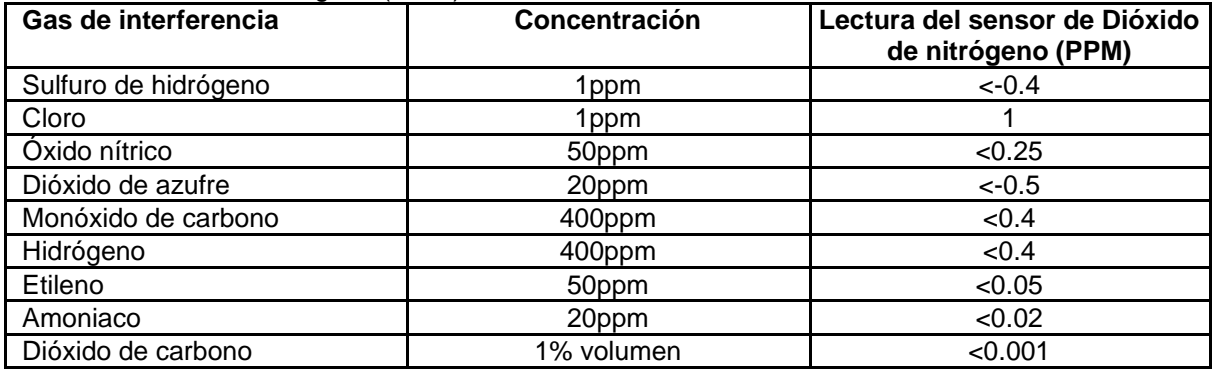

#### Sensor de sulfuro de hidrógeno (EHS)

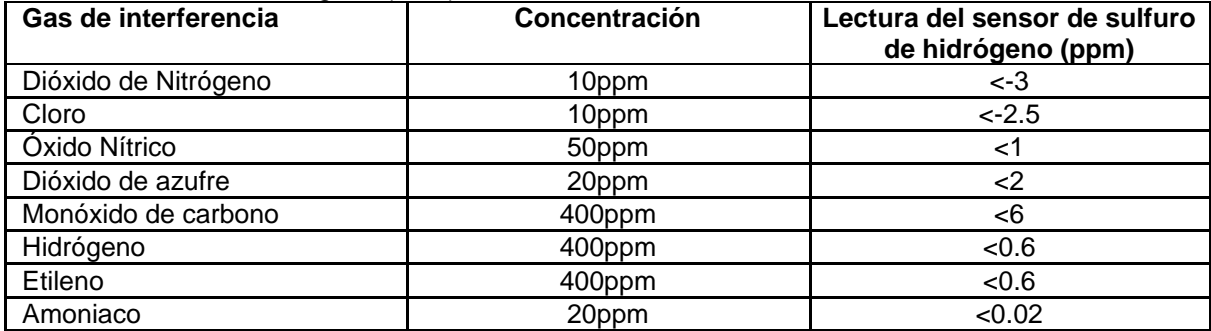

#### Sensor de dióxido de azufre (ESO)

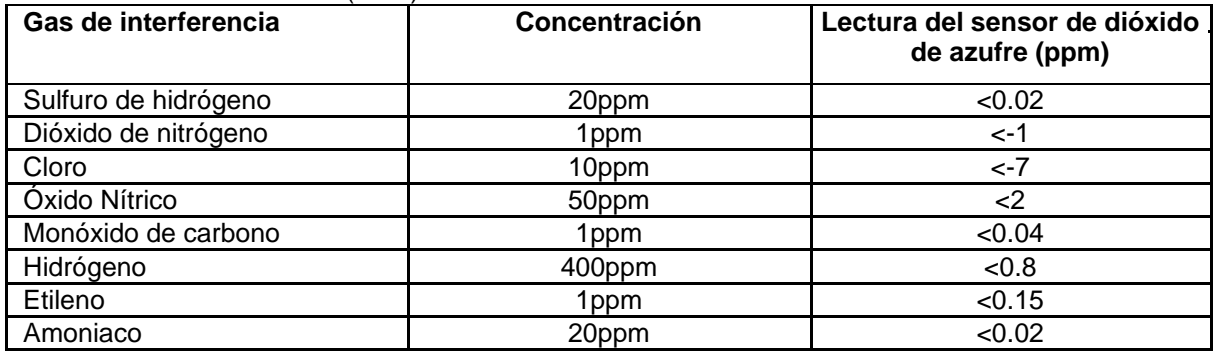

## **Sensor de monóxido de carbono (ECM)**

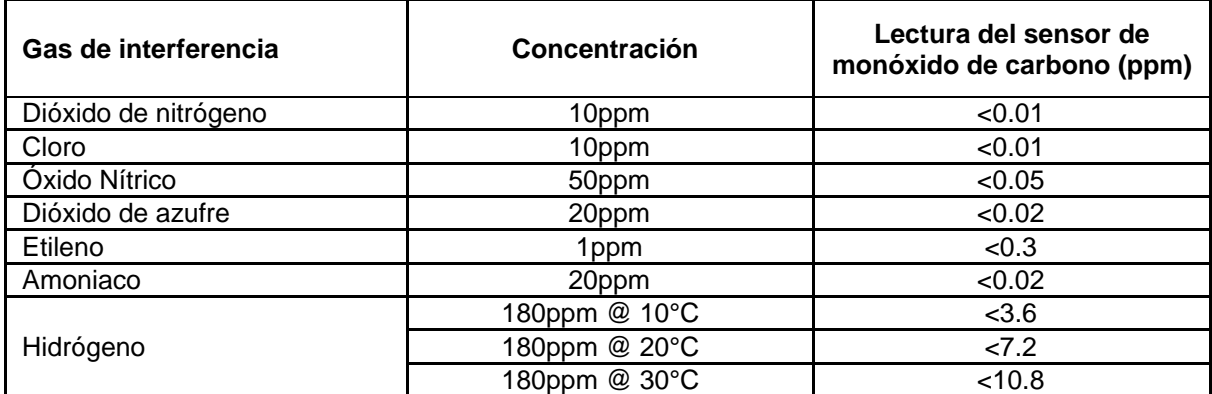

## **Sensor de cloro (ECL)**

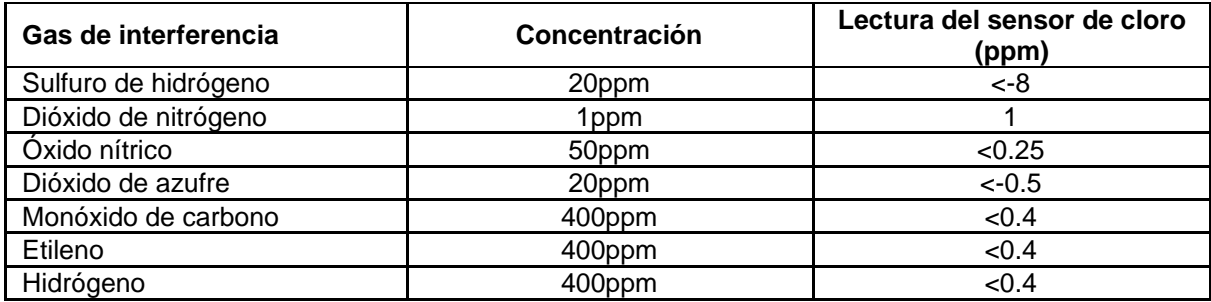

## **Sensor de amoniaco (ENG)**

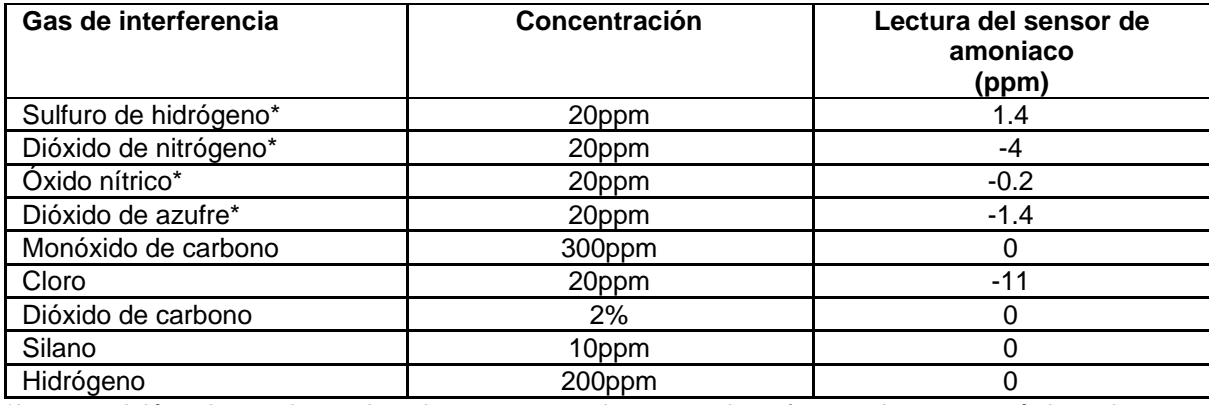

\*La exposición a largo plazo y las altas concentraciones pueden afectar a las características de rendimiento

## Sensor de folmaldehído (EF)

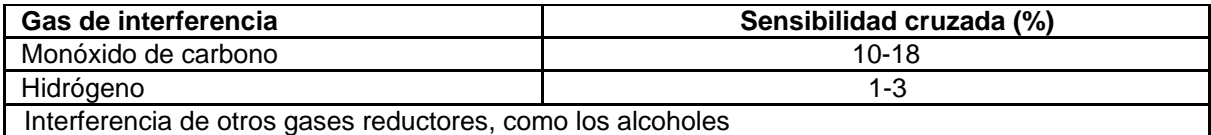

# **13.6 Cabezal de sensor de partículas PM10 / PM2.5**

El cabezal del sensor PM de Aeroqual ofrece un muestreo activo de precisión, un tiempo de respuesta T90 rápido, compensación de humedad, ajuste de factor K (modelos de la serie 300 y 500) y es compatible con una amplia gana de mediciones gaseosas, proporcionando la atención a la calidad de los datos por la que Aeroqual es conocido.

El sensor dispone de las siguientes especificaciones:

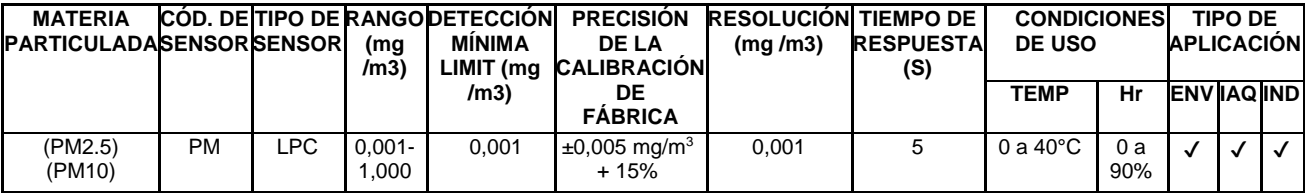

### **Versiones de firmware compatibles con la unidad de mano**

El cabezal del sensor PM es compatible sólo con las unidades de mano.

- S200: V5.3 o superior
- S300: V6.3 o superior
- S500: V6.4 o superior

### **Aplicación**

El cabezal del sensor PM es adecuado para una amplia gama de aplicaciones, tanto en interiores como en exteriores. Desde la vigilancia de la calidad del aire en interiores, la vigilancia del polvo de la construcción, la vigilancia de las emisiones del transporte, la vigilancia de la niebla tóxica, los estudios de exposición de la comunidad y la validación de modelos de calidad del aire. El cabezal del sensor PM no está diseñado para un uso a largo plazo en exteriores y, como equipo científico sensible, se debe tener cuidado para evitar daños por las condiciones meteorológicas, la vibración y el impacto.

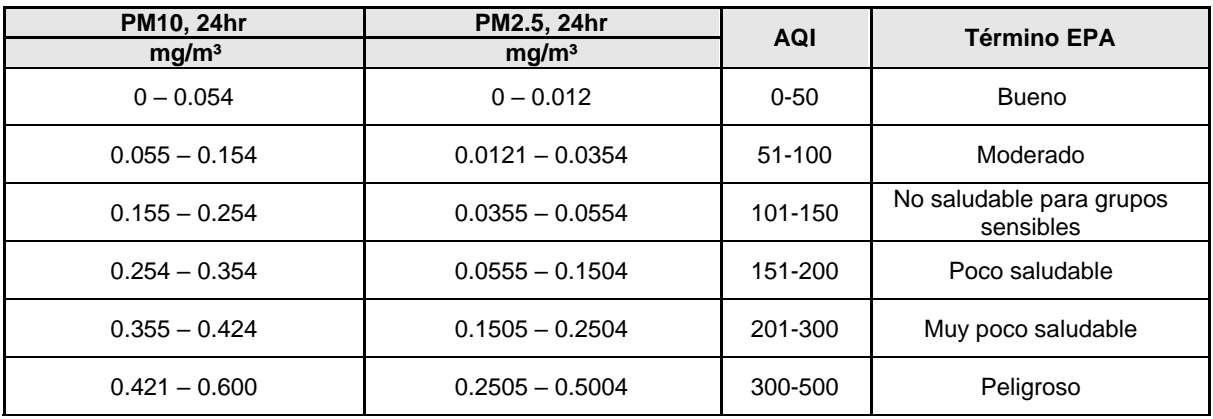

### **Valores del índice de calidad del aire de la EPA de los EEUU para PM10 y PM2.5**

Fuente: Normas revisadas de calidad del aire para la contaminación de partículas y actualizaciones del índice de calidad del aire (AQI).

Carolina del norte: Oficina de Planificación y Estándares de Calidad del Aire de la EPA de los EE.UU. 2013.

### **Funcionamiento**

El cabezal del sensor PM utiliza un láser y un sensor óptico para medir la luz que se dispersa de las partículas que pasan a través del rayo láser. El cabezal del sensor también compensa la humedad mediante un sensor de humedad de a bordo. En condiciones de humedad, los sensores de dispersión de luz probablemente realicen lecturas altas porque la humedad rodea las partículas, haciendo que parezcan "más grandes". La característica de compensación de la humedad reduce este efecto en la medición. En el caso de las unidades base de las series 300 y 500, se puede aplicar una ganancia (o factor K) a la salida del sensor.

Esto permite a los usuarios ajustar las lecturas en relación con una fuente de confianza como el monitor de referencia aprobado por la EPA.

#### **Vida de funcionamiento**

El diodo láser dentro del cabezal del sensor PM tiene una vida útil de hasta 8000 horas. Esto proporciona una vida útil esperada de 2 años para las aplicaciones típicas de los monitores portátiles. El cabezal del sensor puede ser devuelto a Aeroqual para su mantenimiento y calibración en fábrica según sea necesario.

#### Registro de datos (Series 500)

El cabezal del sensor PM mide 2 lecturas simultáneas, PM10 y PM2.5. La unidad portátil de la Serie 500 puede almacenar un número limitado de puntos de datos (8188), lo que significa que el tiempo que se pueden registrar los datos depende de la frecuencia y el número de puntos de datos registrados. Una vez que se alcanza la capacidad, los nuevos datos comenzarán a sobreescribir los datos registrados más antiguos.

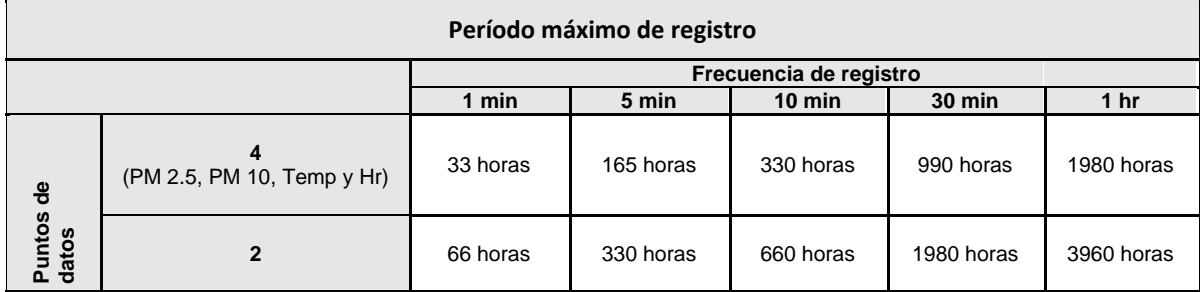

Se requiere la versión 6.5 o superior del software Aeroqual Series 500 para la exportación de los datos registrados a la PC.

El software más reciente para PC está disponible en: [https://www.aeroqual.com/support/product](https://www.aeroqual.com/support/product-software)[software](https://www.aeroqual.com/support/product-software).

# **13.7 Sensores de compuestos orgánicos volátiles (VOC)**

Aeroqual ofrece tres tipos diferentes de sensores para la medición de compuestos orgánicos volátiles (VOC): PID, GSS VOC y GSS NMHC.

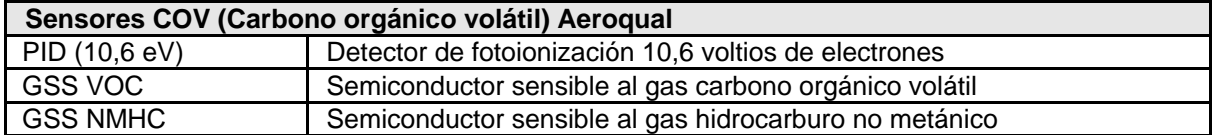

Estos sensores han sido diseñados para responder a una amplia gama de VOCs, aunque cada uno de ellos muestra una sensibilidad única a ciertos VOCs o clases de hidrocarburos, véase el diagrama de arriba.

- Los tres sensores son sensibles a los hidrocarburos aromáticos.
- Ninguno de ellos responde al metano.
- El sensor NMHC, y el sensor de VOC muestran una sensibilidad única hacia ciertos compuestos orgánicos como se muestra a continuación.

Estas diferencias y similitudes en la selectividad de los diferentes compuestos deben considerarse al elegir un sensor para una aplicación particular.

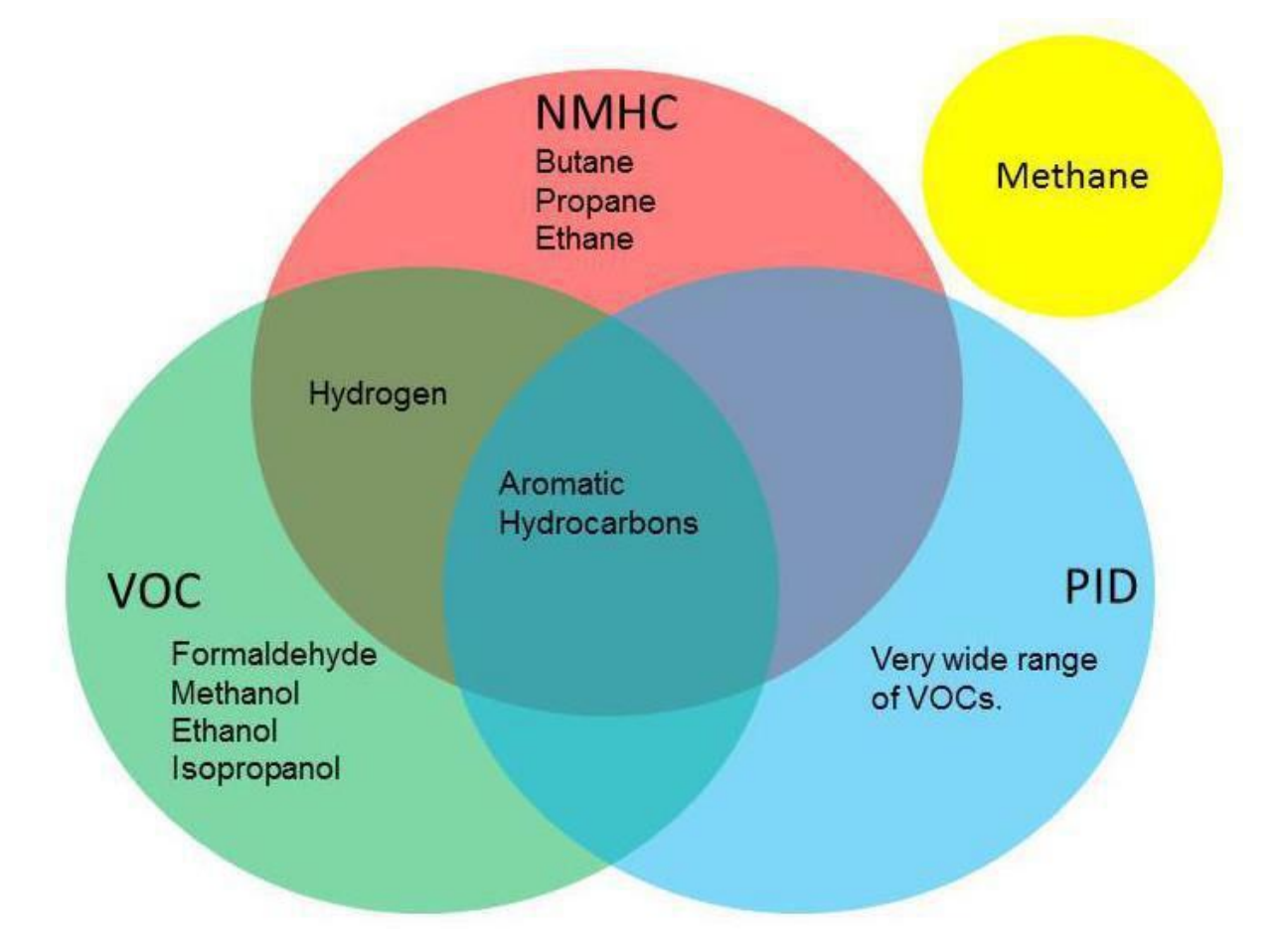

Los productos de Aeroqual que soportan los diferentes tipos de sensores de VOC se muestran en la siguiente tabla.

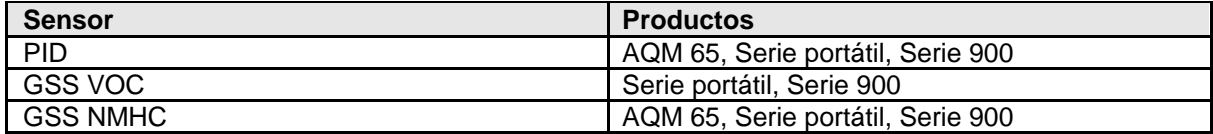

### **Calibración y factores de corrección para los sensores de VOC aeroespaciales:**

Todos los sensores de VOC se calibran en la fábrica de Aeroqual usando isobutileno. Esto significa que en presencia de 1 ppm de isobutileno los tres sensores reportarán 1 ppm.

El Factor de conversión de isobutileno de ppm a mg/m<sup>3</sup>: 1 ppm = 2.29 mg/m<sup>3</sup>

Sin embargo, en presencia de otros compuestos orgánicos volátiles la respuesta será muy diferente para cada tipo de sensor. A continuación se enumeran los factores de corrección para una gama de diferentes gases para el sensor PID.

**NOTA:** Si el sensor GSS VOC o GSS NMHC se utiliza para medir otro compuesto orgánico Aeroqual aconseja calibrar el sensor VOC hacia ese compuesto utilizando un gas patrón compuesto por esa base.

Otros compuestos relacionados pueden medirse usando los sensores específicos Aeroqual.

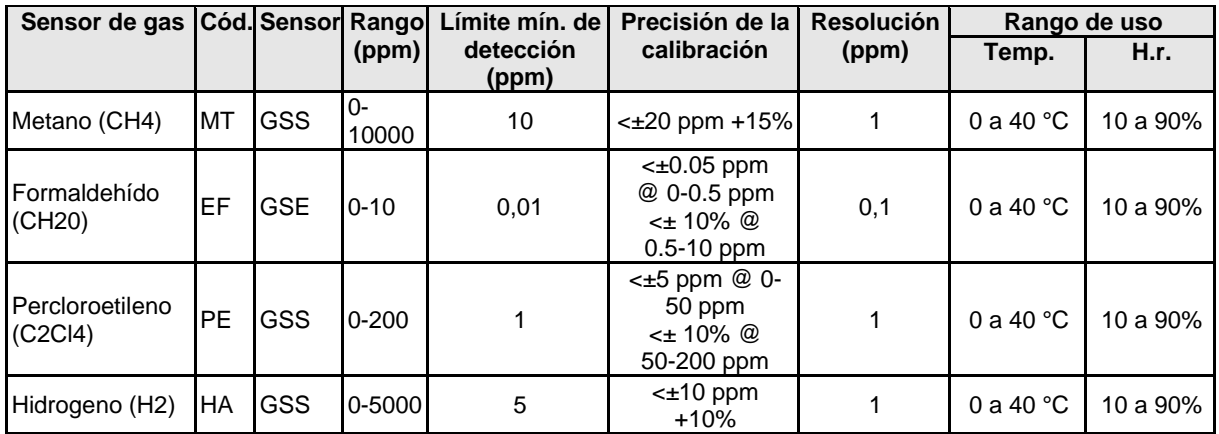

**NOTA:** Si la atmósfera que se está midiendo contiene una mezcla de hidrocarburos, lo que es probable que ocurra cuando se mide el aire ambiente exterior, entonces la medición debe considerarse sólo cualitativa.

## **Factores de corrección de la respuesta del sensor PID aerométrico**

La respuesta del sensor PID Aeroqual a una variedad de gases se muestra en la siguiente tabla. El factor de Respuesta (RF) proporciona una medida de sensibilidad relativa al isobutileno (RF=1). El sensor PID es más sensible a los compuestos con valores de RF más bajos. Los compuestos que no están en la lista también pueden detectarse por el PID – Para más información, [contacte.](mailto:info@pce-iberica.es)

### **Especificaciones del sensor VOC (PID)**

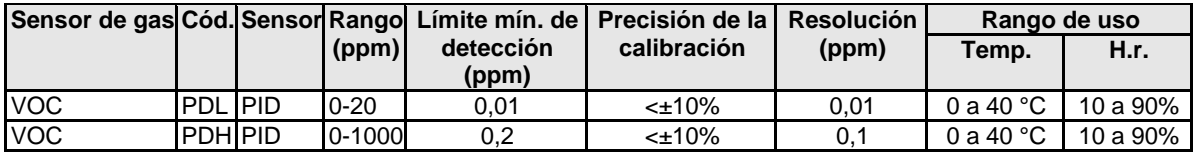

### **Factores de respuesta (RF)**

La lectura de la concentración del sensor por defecto es en unidades de ppm de isobutileno. El usuario puede convertirla en ppm de otro gas multiplicando la lectura por el factor de respuesta (RF) que figura en la siguiente tabla.

### *Ejemplo de factor de respuesta*

El cabezal del sensor PID está calibrado contra el isobutileno y se utiliza para medir la concentración de heptano.

La lectura en ppm es de 10ppm. Por lo tanto, la concentración de heptano es 10 ppm x 2.5 = 25 ppm.

El sensor de COV también puede utilizarse para indicar cualitativamente el nivel total de VOC. Las unidades de medida son ppm de equivalente de isobutileno.

La siguiente lista de factores de corrección del a EPI es una lista abreviada reproducida desde:

<http://www.alphasense.com/WEB1213/wp-content/uploads/2014/06/AAN-305-05.pdf>

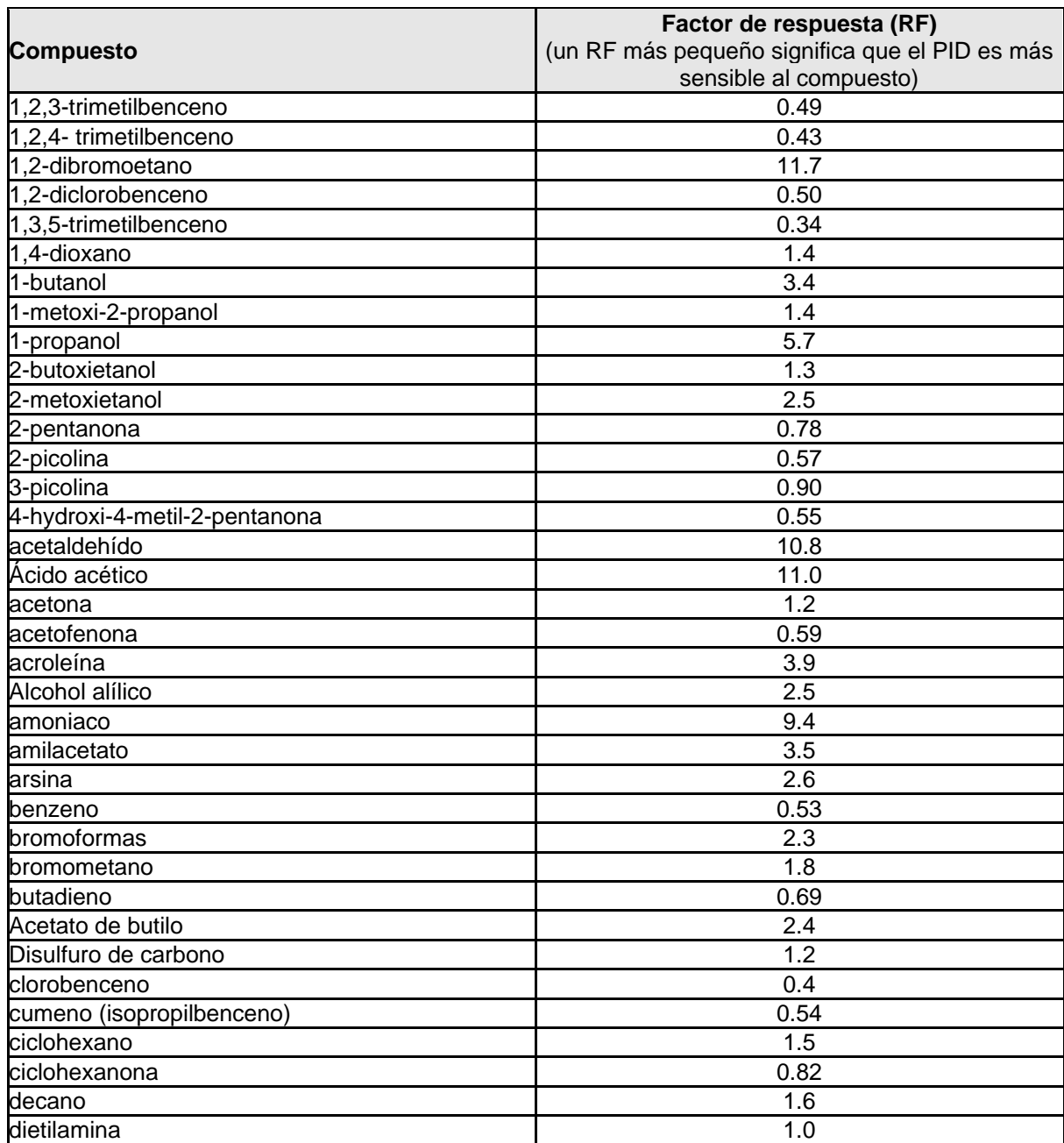

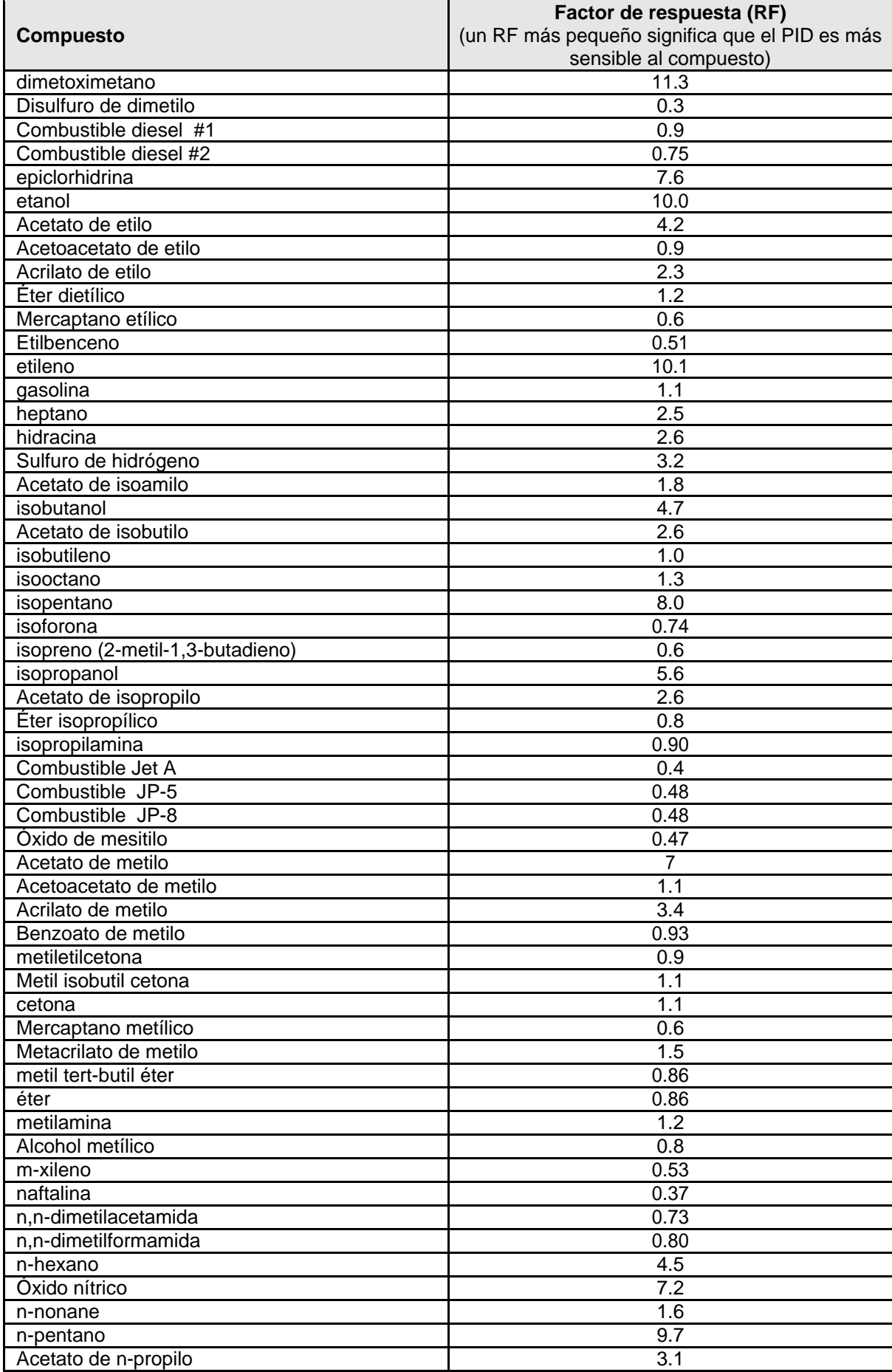

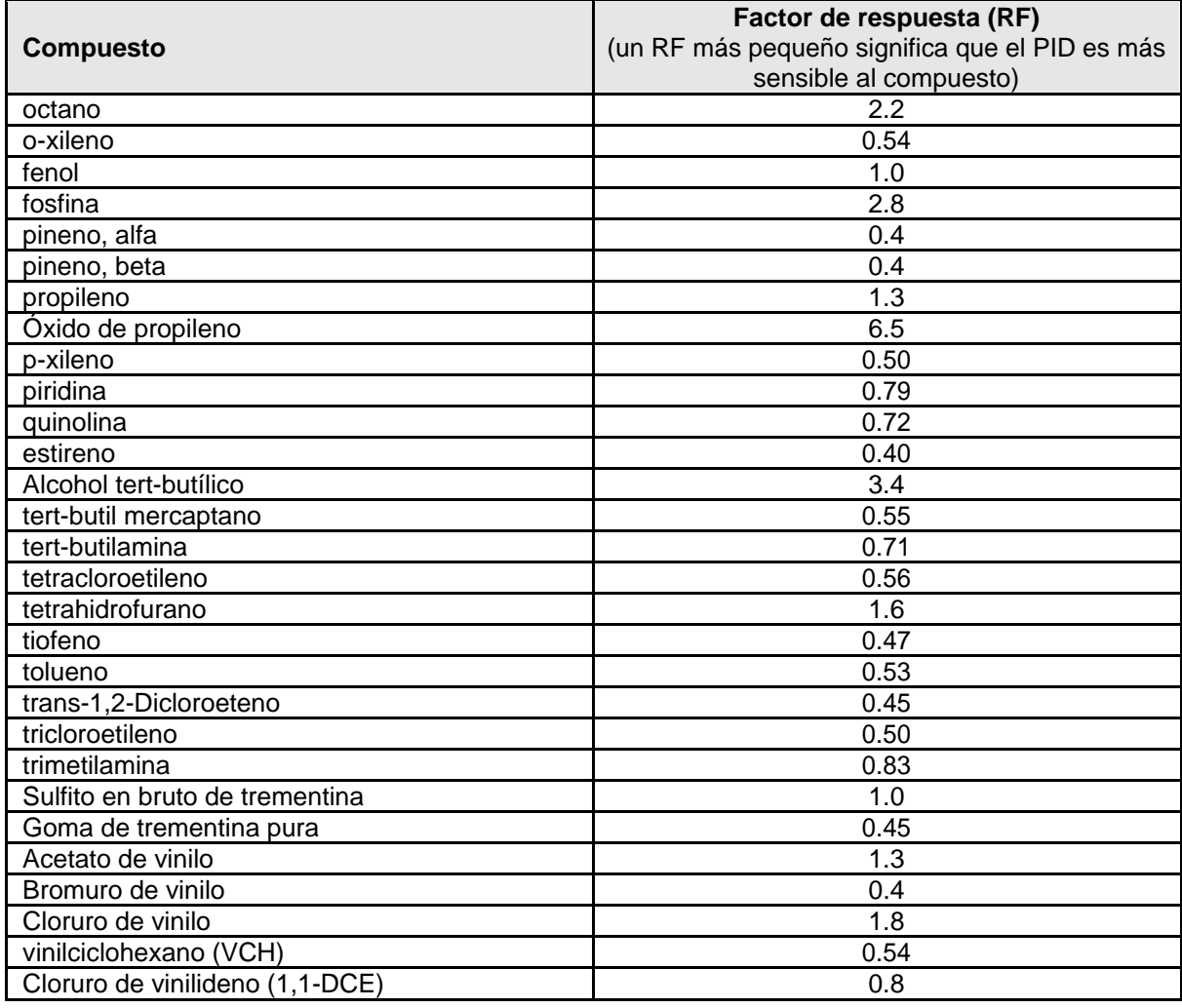

## **Factores de corrección de la respuesta del sensor GSS aerocualificado**

La respuesta del sensor GSS Aeroqual a una selección de gases se muestra en la siguiente tabla. El factor de respuesta (RF) proporciona una medida de sensibilidad relativa al isobutileno (RF=1). El sensor GSS es más sensible a los compuestos con valores de RF más bajos. Los compuestos que no están en la lista también se pueden detectar por el GSS - Para más información, [contacte.](mailto:info@pce-iberica.es)

### **Especificaciones sensor VOC (GSS)**

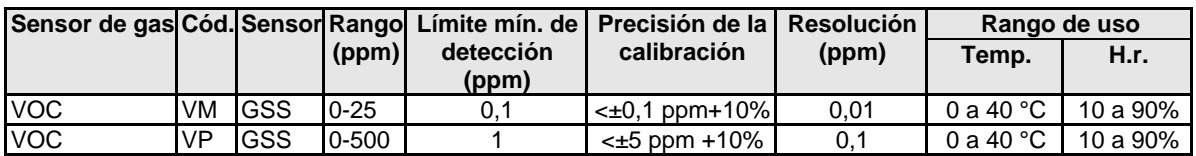

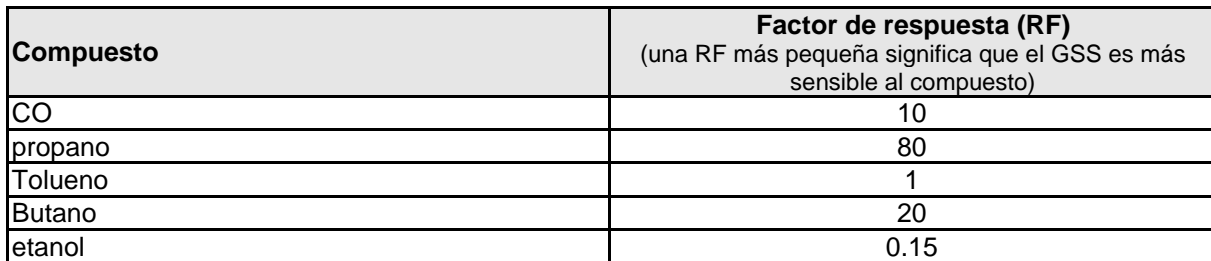

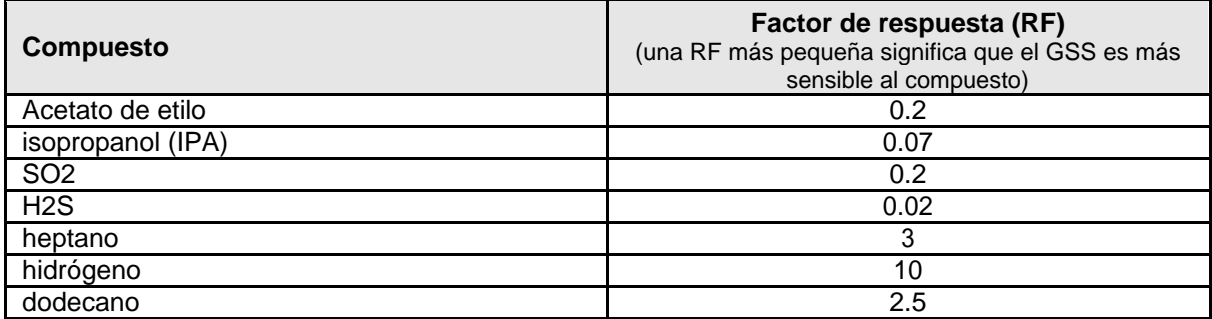

# **14 Copyright**

Copyright Aeroqual Limited. Todos los derechos reservados. Queda prohibida la reproducción, transferencia, distribución o almacenamiento parcial o total del contenido de este documento en cualquier forma sin el permiso previo por escrito de Aeroqual Limited.

"Aeroqual" y "Aeroqual Limited – Making the Invisible Visible" son marcas comerciales registradas de Aeroqual Limited. Otros nombres de productos y compañías mencionados aquí también pueden ser marcas comerciales o nombres comerciales.

Aeroqual opera con una política de desarrollo continuo. Aeroqual se reserva el derecho de realizar cambios y mejoras en cualquiera de los productos descritos en este documento sin previo aviso.

Bajo ninguna circunstancia Aeroqual será responsable de cualquier pérdida de datos, ingresos o daños especiales, incidentales, consecuentes o indirectos, sea cual sea la causa.

El contenido de este documento se proporciona "tal cual". Excepto según lo requerido por la ley aplicable, no se hacen garantías de ningún tipo, ya sea expresas o implícitas, incluyendo, pero no limitando las garantías implícitas de comerciabilidad y adecuación a un propósito particular en relación con la exactitud, confiabilidad o contenido de este documento.

Aeroqual se reserva el derecho de revisar este documento o retirarlo en cualquier momento sin previo aviso. La disponibilidad de determinados productos puede variar según la región. Consulte con el distribuidor de Aeroqual más cercano a usted.

# **15 Licencia de Software**

El monitor Serie 500 viene con el software de registro de datos Aeroqual. Aeroqual conserva la propiedad de toda la propiedad intelectual del Software. El comprador reconoce que se le otorga una licencia perpetua, no exclusiva e intransferible por el derecho de usar el Software para uso exclusivo del comprador y sólo en conjunción con los Productos Aeroqual (Uso previsto). El comprador se adhiere estrictamente al uso previsto del Software y no traducirá, adaptará, compilará de forma inversa o alterará el Software de otro modo. El comprador se compromete a no divulgar, asignar, vender, alquilar, prestar, sublicenciar o transferir el Software.

# **16 Términos y Condiciones**

Este producto está garantizado según los términos comerciales de Aeroqual Ltd. Para mayor información sobre la garantía, por favor, refiérase a la Política de Garantía del Producto estándar publicada en el sitio web de Aeroqual en [www.aeroqual.com.](http://www.aeroqual.com/)

# **17 Declaraciones de cumplimiento**

- Los monitores de la serie Aeroqual 200, 300 y 500 y el kit adaptador remoto cumplen con la norma EN 50082-1:1997
- Los monitores de la serie Aeroqual 200, 300 y 500 y el kit adaptador remoto cumplen con la norma EN 50081-1:1992
- Los monitores de la serie Aeroqual 200, 300 y 500 y el kit adaptador remoto cumplen con la parte 15 de las normas de la FCC. El funcionamiento está sujeto a las dos condiciones siguientes: (1) estos dispositivos no pueden causar interferencias perjudiciales, y (2) estos dispositivos deben aceptar cualquier interferencia recibida, incluyendo las interferencias que puedan causar un funcionamiento no deseado.

NOTA: Este equipo ha sido probado se ha encontrado que cumple con los límites para un dispositivo digital de clase B, de acuerdo con la parte 15 de las normas de la FCC. Estos límites están diseñados para proporcionar una protección razonable contra las interferencias perjudiciales en una instalación residencial. Este equipo genera, utiliza y puede irradiar energía de radiofrecuencia y, si no se instala y utiliza de acuerdo con las instrucciones puede causar interferencias perjudiciales para las comunicaciones de radio. Sin embargo, no hay garantía de que no se produzcan interferencias en una instalación concreta. Si este equipo causa interferencias perjudiciales en la recepción de radio o televisión, lo cual puede determinarse encendiendo y apagando el equipo, se recomienda al usuario que intente corregir la interferencia mediante una o más de las siguientes medidas:

- Reorientar o reubicar la antena receptora.
- Aumentar la separación entre el equipo y el receptor.
- Conecte el equipo en una toma de corriente de un circuito diferente al que está conectado el receptor.
- Consulte al distribuidor o a un técnico de radio/TV experimentado para obtener ayuda.

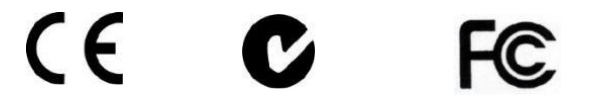